# GeoPAT 2 user's manual

pawel netzel jakub nowosad jaroslaw jasiewicz jacek niesterowicz tomasz stepinski

[http: // sil. uc. edu](http://sil.uc.edu) Cincinnati 2018

# **Contents**

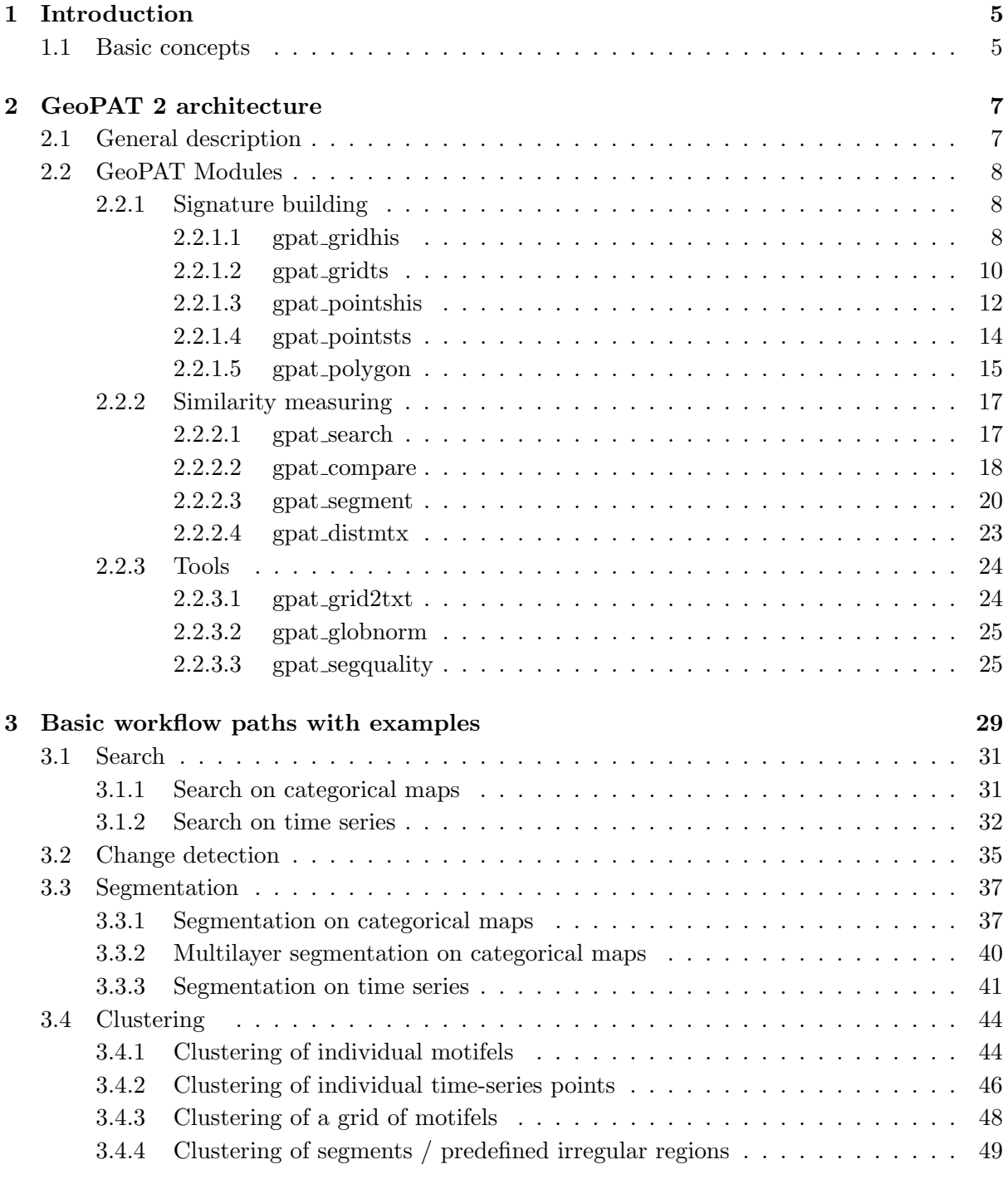

## [Appendices](#page-50-0) 51

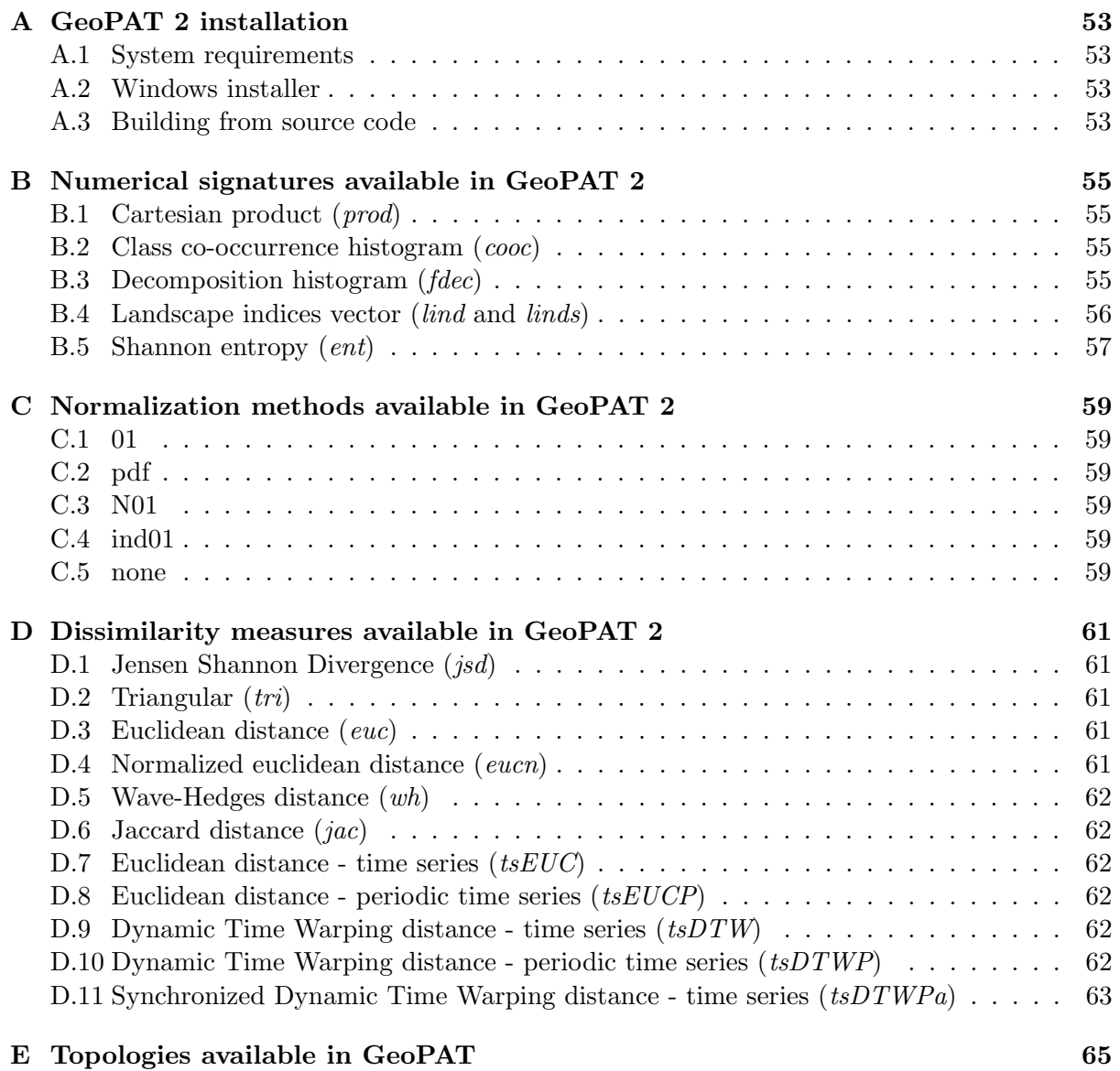

[References](#page-66-0) 67

## <span id="page-4-0"></span>Chapter 1

# Introduction

GeoPAT 2 (Geospatial Pattern Analysis Toolbox) is a standalone suite of modules written in C and dedicated to analysis of large Earth Science datasets in their entirety using spatial and/or temporal patterns. Global scale, high resolution spatial datasets are available but are mostly used in small pieces for local studies. GeoPAT enables studying them in their entirety. GeoPAT's core idea is to tessellate global spatial data into grid of square blocks of original cells (pixels). This transforms data from its original form (huge number of cells each having simple content) to a new form (much smaller number of supercells/blocks with complex content). Complex cell contains a pattern of original variable. GeoPAT provides means for succinct description of such patterns and for calculation of similarity between patterns. This enables spatial analysis such as search, change detection, segmentation, and clustering to be performed on the grid of complex cells (local patterns).

## <span id="page-4-1"></span>1.1 Basic concepts

- Grid is a topological structure applied to input data. Grid is a lattice of cells defined by its geographical position, spatial extent, number of cells, and cell size which defines grid resolution. Each cell in the grid contains a vector of values.
- Pattern signatures compact numerical descriptors of patterns. We use histograms of pattern's features as scene signatures.
- Dissimilarity measures distance that assesses the degree of dissimilarity between two motifels.
- Motifel is an elementary unit of analysis a square block of pixels representing local pattern. Motifel is represented by histogram of features (co-occurrence, decomposition). Distance between motifels is a distance between their histograms (for example using Jensen-Shannon Divergence).

## <span id="page-6-0"></span>Chapter 2

# GeoPAT 2 architecture

## <span id="page-6-1"></span>2.1 General description

The GeoPAT consists of twelve modules (Fig. [2.1\)](#page-6-2). Five modules are designed for extracting pattern signatures from an original data grid, four modules for actual geoprocessing of the patterns, and three utility modules.

<span id="page-6-2"></span>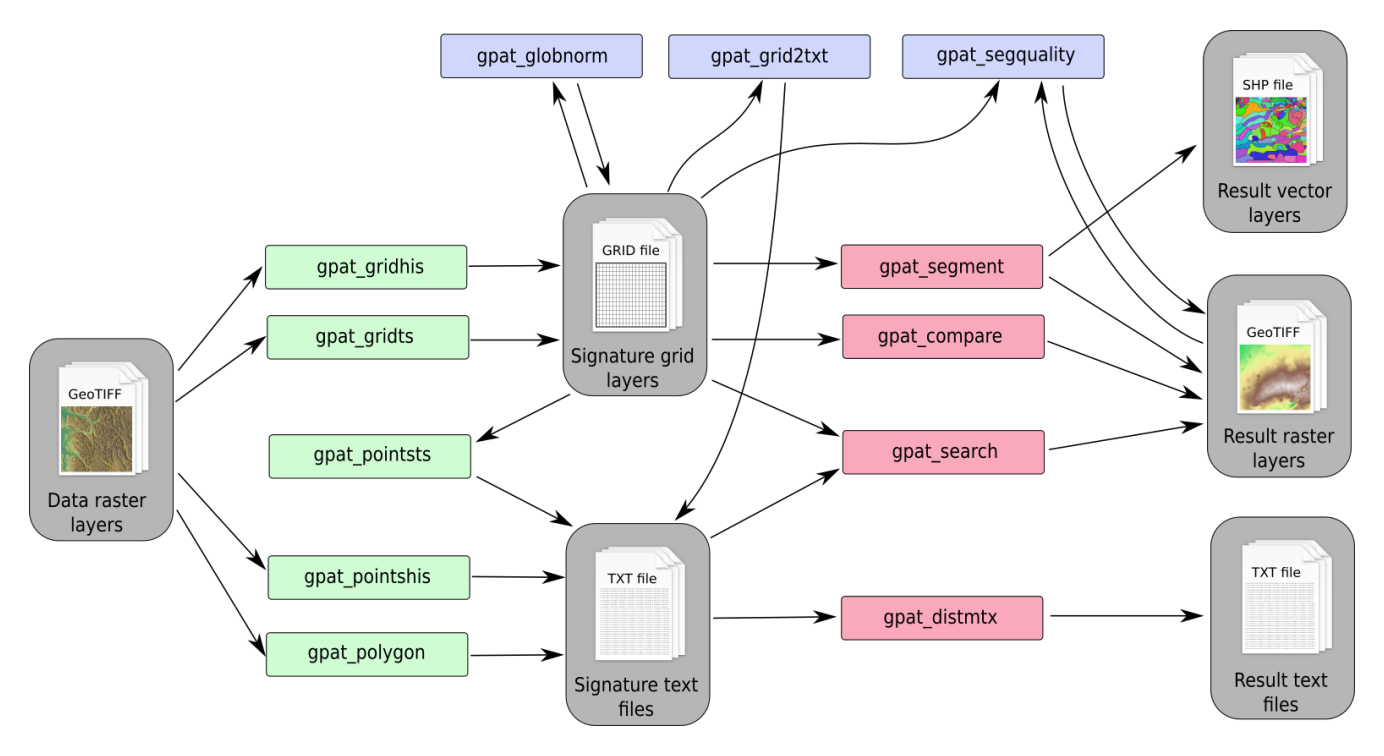

Figure 2.1: Outline of the GeoPAT 2 architecture

The role of signature extraction modules (gpat\_gridhis, gpat\_gridts, gpat\_pointshis, gpat pointsts, gpat polygon) is to calculate pattern signatures for scenes defined:

- gpat gridhis by a neighborhood of each cell in a grid (spatial pattern)
- gpat gridts by a neighborhood of each cell in a grid (spatiotemporal pattern)
- gpat pointshis in the neighborhoods of selected points (spatial pattern)
- gpat pointsts in the neighborhoods of selected points (spatiotemporal pattern)
- gpat polygon over irregular polygons

The role of geoprocessing modules (gpat\_search, gpat\_compare, gpat\_segment, gpat\_distmtx) is to perform:

- gpat search searching
- gpat compare comparision
- gpat segment segmentation (based on pattern data generated by the signature extraction modules)
- gpat distmtx clustering

The role of utility modules (gpat\_grid2txt, gpat\_globnorm, gpat\_segquality) is to:

- gpat grid2txt convert grid of signatures (grid-of-scenes) from a binary to text
- gpat globnorm normalization of grid of signatures (grid-of-scenes) values
- gpat segquality calculate the quality metrics (inhomogeneity and isolation) of a segmentation

## <span id="page-7-0"></span>2.2 GeoPAT Modules

## <span id="page-7-1"></span>2.2.1 Signature building

## <span id="page-7-2"></span>2.2.1.1 gpat gridhis

Creates a binary grid of signatures from a categorical raster map(s).

Usage:

```
gpat gridhis [−lh] −i <file name> −o <file name> [−s <signature name>] [−−level=<n>] [−z <n>] [−f
    <n>] [−n <normalization name>] [−t <n>]
−i, −−input=<file name> name of input file (GeoTIFF)
−o, −−output=<file name> name of output file (GRID)
−s, −−signature=<name> motifel's signature (use −l to list all signatures, default: 'cooc')
−−level=<n> full decomposition level (default: auto)
−z, −−size=<n> motifel size in cells (default: 150)
−f, −−shift=<n> shift of motifels (default: 100)
−n, −−normalization=<name> signature normalization method (use −l to list all methods, default: 'pdf')
−l list all signatures and normalization methods
−t <n> number of threads (default: 1)
−h, −−help print this help and exit
```
## Options:

input

Defines a categorical raster layer(s) which will be used as a source for extracting pattern signature. Layers must be a categorical one. For the Cartesian product method ('prod') there can be more than one input map. In order to provide more than one input map, type multiple input options ("-i map1.tif -i map2.tif" or "–input=map1.tif –input=map2.tif"). Other methods use a one map only (the first one provided).

## output

Output consists of two files: one of them is a dataset containing a grid of signatures in binary form, the other one is a header text file (the .hdr extension) containing a grid topology and information about the input data parameters. Modifying the header is strongly discouraged as

## 2.2. GEOPAT MODULES 9

it may cause some calculations to fail. Structure of the header is as follows:

- $\bullet$  dim number of dimensions of each signature
- $\bullet$  dims size of each dimension
- type type of data stored in the grid (integer, float, etc.)
- $at0 top$  left x
- $at1 w-e$  grid resolution
- $at2$  rotation (0 if grid is north-up)
- $at3 top left y$
- $at4$  rotation (0 if grid is north-up)
- $at5 n-s$  grid resolution
- rows number of rows in the grid
- cols number of cols in the grid
- proj projection in wkt style
- desc command used to create the grid

#### size

Size of a motifel (local calculation window) expressed in the number of pixels. It defines the extent of a local pattern. It is the length of the side of square-shaped block of pixels (motifel). It must be at least 10 and cannot exceed the input map size.

### shift

Parameter defines the shift between adjacent scenes along the grid in n-s and w-e directions. It describes the density of the output gird and defines a new topology of the grid. Formula original resolution  $\times$  shift = new resolution explains how resolution of the original map will be reduced. If shift is set to the same value as 'size', the input map will be simply divided into a grid of non-overlapping motifels. Setting shift to a value smaller than 'size' parameter will result in grid of overlapping motifels. Shift cannot be larger than 'size', and cannot be smaller than 5.

## signature

Defines method of calculating signatures of motifels. GeoPAT offers the following methods:

- prod Cartesian product of input category lists
- cooc Spatial coocurrence of categories
- $\bullet$  fdec Full decomposition
- lind Landscape indices vector
- linds Selected landscape indices vector
- $\bullet\,$ ent Shannon entropy

See Appendix [B](#page-54-0) for the details.

#### level

This option is used only if 'full decomposition' (fdec) is used. It defines the highest level of decomposition. See Appendix [B](#page-54-0) for the details.

## normalization

Specifies normalization method used on the local signatures. See Appendix [C](#page-58-0) for the details. Normalization method used should depend on a selected signature method. For example, the default pdf normalization works well for the histogram-based signatures (pred, cooc, fdec), while normalization should be disabled (none) for the landscape indices signatures (lind, linds) and the Shannon entropy signature.

## threads  $(-t)$

The module is parallel, therefore use more than one processing thread can be used in order to speed up calculations. This option specifies how many threads will be used. The default is 1.

#### Description:

This module extracts a "grid-of-scenes" (grid of pattern signatures, grid of motifels). The output is a grid of the same spatial extent as the input raster map, but with a different cell size. Each cell in a new grid has only one attribute - the signature of its pattern. Pattern is calculated over a window centered on the cell and having a user-defined size. Resolution of the output grid equals to the resolution of the input raster map multiplied by the shift parameter. A signature of pattern for each scene is stored as a numerical vector in a binary form. The module outputs a header file (.hdr) containing a topology of a grid-of-scenes and a binary file containing signatures ordered by rows.

This module uses categorical raster data in GeoTIFF format as an input. It might be more than one map for the Cartesian product signature. Raster maps must be categorical and its size must be greater than the scene size specified by the user. Size defines the size of individual scene for which the histogram is calculated. Shift shows how scenes shift along the grid in n-s and w-e directions. Shift defines the resolution of the new grid. If window size is bigger than shift (recommended), motifels will overlap. If shift and size is equal, windows will not overlap. Shift cannot be greater than size.

The output grid may be an input to one of the following GeoPAT modules: gpat\_search, gpat compare, gpat segment, gpat segquality, gpat grid2txt, and gpat globnorm.

## <span id="page-9-0"></span>2.2.1.2 gpat\_gridts

This feature is experimental. Creates a grid of time series signatures from raster maps.

Usage:

gpat gridts [−nh] −i <file name> [−i <file name>]... −o <file name> [−d <n>] −i, −−input=<file name> name of input file(s) (GeoTIFF) −o, −−output=<file name> name of output file (GRID) −d, −−dimension=<n> dimension of vector that describes time series element (default: 1) −n, −−normalize normalize each vector coordinate to [0.0, 1.0] (default: no) −h, −−help print this help and exit

### 2.2. GEOPAT MODULES 11

Defines raster layers that will be used as a source for building time series grid. Number of input layers has to be equal to the time series length times the size of time series element. In order to provide input maps, type multiple input options ("-i map1.tif -i map2.tif" or "input=map1.tif –input=map2.tif"). The order of the input layers is important. Following time series has length of six and each element contains three attributes:

$$
ts = \begin{bmatrix} attr_{1,1}, & attr_{2,1}, & attr_{3,1} \\ attr_{1,2}, & attr_{2,2}, & attr_{3,2} \\ attr_{1,3}, & attr_{2,3}, & attr_{3,3} \\ attr_{1,4}, & attr_{2,4}, & attr_{3,4} \\ attr_{1,5}, & attr_{2,5}, & attr_{3,5} \\ attr_{1,6}, & attr_{2,6}, & attr_{3,6} \end{bmatrix}
$$
 (2.1)

For such time series input, GeoTiff (each GeoTiff contains one attribute) files should be in following order:  $attr_{1,1}$ ,  $attr_{2,1}$ ,  $attr_{3,1}$ ,  $attr_{1,2}$ ,  $attr_{2,2}$ ,  $attr_{3,2}$ , ...  $attr_{1,5}$ ,  $attr_{2,5}$ ,  $attr_{1,6}$ ,  $attr_{2.6}, attr_{3.6}.$ 

In this case a call of gpat gridts should look like:

gpat gridts −i attr11.tif −i attr21.tif −i attr31.tif −i attr12.tif, ... −o new grid

output

Output consists of two files: one of them is a dataset containing the grid of time series in the binary form, the other one is a header text file (the .hdr extension) containing the grid topology and the information about the input data parameters. Modifying the header is strongly discouraged as it may cause some calculations to fail. Structure of the header is as follows:

- dim number of dimensions (for time series it is 2)
- dims size of each dimension (two numbers: size of time series element, length of time series)
- type type of data stored in the grid (integer, float, etc.)
- $at0 top left x$
- $at1 w-e$  grid resolution
- $at2 rotation$  (0 if grid is north-up)
- $at3 top left y$
- $at4$  rotation (0 if grid is north-up)
- at  $5 -$  n-s grid resolution
- rows number of rows in the grid
- cols number of cols in the grid
- proj projection in the wkt style
- $\bullet\,$  desc command used to create the grid

## dimension

The dimension of a time series element. This number describes length of vectors that builds a time series.

#### normalize

An option to normalize each attribute to [0.0, 1.0] globally.

### Description:

This module creates a grid of time series (grid of time pattern signatures). The output is a grid of the same spatial extent as the input raster map, with the same cell size. Time series are stored as numerical vectors in the binary form. The module outputs a header file (.hdr) containing a topology of the grid and a binary file containing the time series ordered by rows.

This module uses raster data in the GeoTIFF format as an input. Number of input files has to be equal to number of the time series element dimension.

The output grid may be an input to one of the following GeoPAT modules: gpat pointsts, gpat search, gpat compare, gpat segment, gpat segquality, gpat grid2txt, and gpat globnorm.

### <span id="page-11-0"></span>2.2.1.3 gpat pointshis

Calculates numerical signatures of individual motifels within a raster map.

Usage:

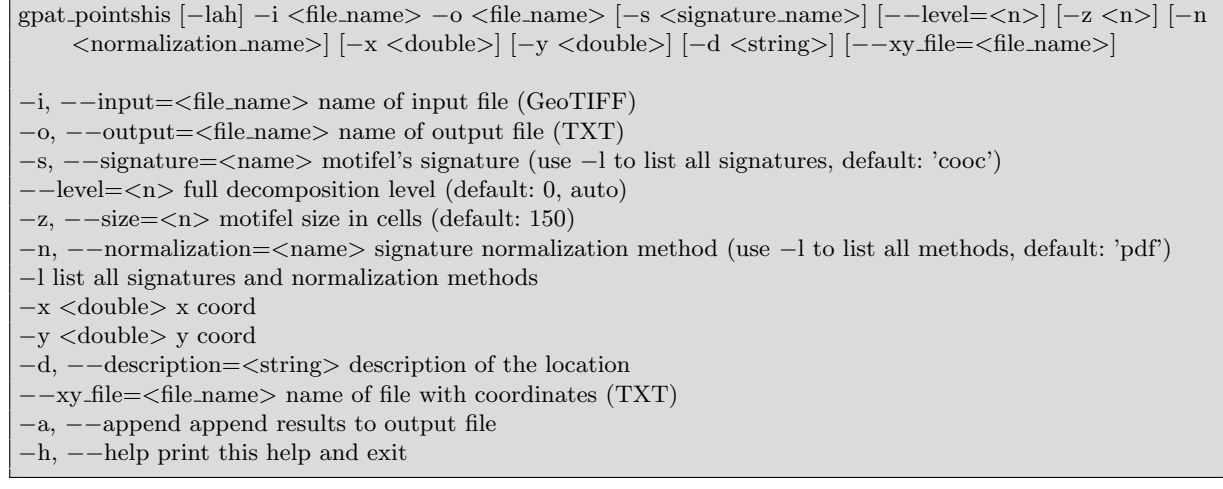

## Options:

## input

Defines categorical raster map(s) in the GeoTIFF format, which will be used as a source for extracting pattern signature. For the Cartesian product method ('prod') there can be more than one input map. Other methods use one map only (the first one provided). In order to provide more than one input map, type multiple input options ("-i map1.tif -i map2.tif" or " $-$ input=map1.tif  $-$ input=map2.tif").

## output

Name of output text file containing signatures. In the output file, each line corresponds to a single motifel's signature. Each signature is preceded by its header. A header always consists of: coordinates of the midpoint of motifel (scene), name, number of dimensions, and length of each dimension. Modifying the signature file is strongly discouraged as it may cause some calculations to fail.

## signature

Defines method for calculating signatures of motifels. GeoPAT offers the following methods:

- prod Cartesian product of input category lists
- cooc Spatial coocurrence of categories
- fdec Full decomposition
- lind Landscape indices vector
- linds Selected landscape indices vector
- $\bullet$  ent Shannon entropy

See Appendix [B](#page-54-0) for details.

## level

This option is used only when 'full decomposition' (fdec) is used. It defines the highest level of decomposition. See Appendix [B](#page-54-0) for the details.

#### size

Size of a motifel (scene) for which signature is calculated. Scene is a square centered at the coordinate pair location, while its extent is defined by size.

## normalization

Specifies normalization method used on the local signatures. See Appendix [C](#page-58-0) for the details. Normalization method used should depend on a selected signature method. For example, the default pdf normalization works well for the histogram-based signatures (pred, cooc, fdec), while normalization should be disabled (none) for the landscape indices signatures (lind, linds) and the Shannon entropy signature.

#### x

X coordinate of the midpoint of motifel for which signature will be calculated.

## y

Y coordinate of the midpoint of motifel for which signature will be calculated.

## description

Description of a motifel. It can be a name of location, description of pattern, or anything else. If not provided, the default description is "location".

## $xy$ -file

Name of a text file with list of coordinates. This option is useful for calculating signatures for multiple motifels in a single run.

#### append (flag)

Append mode. Useful when using the coordinate pair mode and when scenes are processed one by one (see description below). If the append flag is used and the output file already exists, signatures will be appended at the end of file instead of overwriting it.

## Description:

This module extracts signatures for a scene (motifel) or collection of scenes defined over square-shaped windows. User provides coordinates of the center of each scene and the size of the scene. The module outputs a list of scene-labeled signatures. As an input the module uses categorical raster map in the GeoTIFF format (or a few maps if user calculates the Cartesian product of multiple maps), coordinates of the center of each scene and size of scenes. The coordinates must be in the input map's coordinate system. There are two ways of defining the scenes:

Definition by coordinate pair: This is the simplest mode designed for a batch or interactive processing. In this mode, scene is defined by a pair of its midpoint's coordinates (the  $x$  and  $y$ options) and scene size parameter (the size option). Only one scene can be processed at once. The xy-file option is not used in this mode. If used with the append flag  $(-a)$ , signatures can be calculated one by one and added to the same output file. Additionally, the description option lets user name a scene. This name will be stored in the output file.

Definition by text file: In this mode, scene midpoint's coordinates are defined in a external text file in which each line contains X,Y coordinates using the following syntax: x coordinate,y coordinate. The name of a file with coordinates is provided using the  $xy$ -file option. Extent of a scene is defined by the *size* parameter. The  $x$ ,  $y$  and *description* options are not used in this mode. Example of the content of coordinates file:

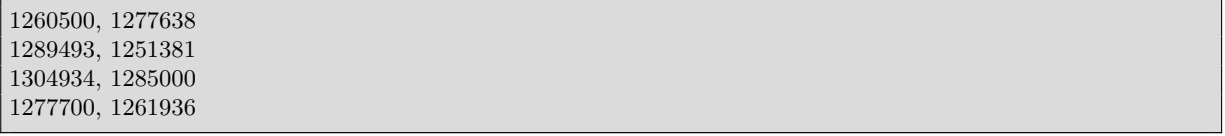

The output signature text file can be used as an input to the following modules: gpat\_search, gpat distmtx.

## <span id="page-13-0"></span>2.2.1.4 gpat pointsts

This feature is experimental. Calculates numerical signatures of an individual cell within a time series data.

Usage:

```
gpat pointsts [−ah] −i <file name> −o <file name> [−x <double>] [−y <double>] [−d <string>]
    [−−xy file=<file name>]
−i, −−input=<file name> name of input file (GRID)
−o, −−output=<file name> name of output file (TXT)
−x <double> x coordinates
−y <double> y coordinates
−d, −−description=<string> description of the location
−−xy file=<file name> name of file with coordinates (TXT)
−a, −−append append results to output file
−h, −−help print this help and exit
```
## input

A grid file created by gpat gridts is an input for gpat pointsts.

## output

Name of the output text file containing signatures. In the output file, each line corresponds to a single motifel's signature. Each signature is preceded by its header. Modifying the signature file is strongly discouraged as it may cause some calculations to fail.

 $\hat{r}$ 

X coordinate of the midpoint of motifel for which signature will be calculated.

#### $\boldsymbol{y}$

Y coordinate of the midpoint of motifel for which signature will be calculated.

#### description

Description of a motifel. It can be a name of location, description of pattern, etc. If not provided, the default description is "location".

## $xy$ -file

Name of a text file with list of coordinates. This option is useful for calculating signatures for multiple motifels in a single run.

#### append (flag)

Append mode. Useful when using the coordinate pair mode and when scenes are processed one by one (see the description below). If the append flag is used and the output file already exists, signatures will be appended at the end of file instead of overwriting it.

### Description:

This module extracts time series for a given location or collection of locations. User provides coordinates of each location and optionally description of location. The coordinates must be in the input grid's coordinate system. Coordinates can be defined in the same way as in gpat pointshis.

The output text file can be used as an input to the following modules: gpat\_search, gpat distmtx.

## <span id="page-14-0"></span> $2.2.1.5$  gpat\_polygon

Calculates numerical signatures of irregular regions.

Usage:

```
gpat polygon [−lh] −i <file name> −e <file name> −o <file name> [−s <signature name>] [−n
    <normalization name>] [−t <n>]
−i, −−input=<file name> name of input file (GeoTIFF)
−e, −−segments=<file name> name of input file (GeoTIFF, int)
−o, −−output=<file name> name of output file (TXT)
−s, −−signature=<name> signature method (use −l to list all methods, default: 'cooc')
−n, −−normalization=<name> signature normalization method (use −l to list all methods, default: 'pdf')
−l list all signatures and normalization methods
−m, −−max buffer size=<size in MB> max size of the internal buffer for a polygon's extent (default: '4096')
−t <n> number of threads (default: 1)
−h, −−help print this help and exit
```
## Options:

input

Categorical raster map(s) in the GeoTIFF format, which will be used as a source for extracting pattern signature. For the Cartesian product method ('prod') there can be more than one input map. Other methods only use one map (the first one provided). In order to provide more than one input map, type multiple input options ("-i map1.tif -i map2.tif" or "–input=map1.tif  $-$ input=map2.tif").

segments

Categorical raster map in the GeoTIFF format which defines spatial division of area of interest into polygonal regions. In this map, regions should be defined as areas of unique ids. Layer must be a raster and its projection, extents and resolution should be identical to the main input map. This layer may be a result of the segmentation module gpat segment or any other categorical map (e.g. map of ids of watersheds).

## output

Name of output text file containing signatures. In the output file each line corresponds to a region's signature. Each signature is preceded by its header. A header always consists of: the coordinates of the midpoint of region, name, number of dimensions, and length of each dimension. Modifying the signature file is strongly discouraged as it may cause some calculations to fail.

## signature

Defines method for calculating signatures of motifels. GeoPAT offers the following methods:

- prod Cartesian product of input category lists
- cooc Spatial coocurrence of categories
- fdec Full decomposition
- lind Landscape indices vector
- linds Selected landscape indices vector
- ent Shannon entropy

See Appendix [B](#page-54-0) for the details.

## normalization

Specifies normalization method used on the local signatures. See Appendix [C](#page-58-0) for the details. Normalization method used should depend on a selected signature method. For example, the default pdf normalization works well for the histogram-based signatures (pred, cooc, fdec), while normalization should be disabled (none) for the landscape indices signatures (lind, linds) and the Shannon entropy signature.

## max buffer size

As a default, the gpat polygon module uses up to 4096 Mb (4 Gb) of RAM. This could not be enough for large files, therefore this option allows to change the memory limit.

## threads  $(-t)$

The module is parallel, therefore use more than one processing thread can be used in order to speed up calculations. This option specifies how many threads will be used. The default is 1.

## Description:

Module extracts signatures for a collection of irregular regions using the same methods as in the gpat pointshis and gpat gridhis modules. As an input, apart from categorical raster map from which signatures are calculated, user provides a categorical raster map which defines spatial division of area of interest into polygonal regions. The module outputs a list of polygon labeled-signatures stored in the form of a text file.

The output signature text file can be used as an input to the following modules: gpat\_search, gpat distmtx.

## <span id="page-16-0"></span>2.2.2 Similarity measuring

## <span id="page-16-1"></span> $2.2.2.1$  gpat search

Produces similarity maps which show similarity value between query motifels (scenes) and every motifel in the input grid.

Usage:

```
gpat search [−dlh] −i <file name> [−o <file name>] −r <file name> [−m <measure name>]
    [−−type=Byte/....] [−p <file name>] [−n <n>] [−t <n>]
−i, −−input=<file name> name of input file (GRID)
−o, −−output=<file name> name of output file (TIFF)
−r, −−reference=<file name> reference data to calculate similarity (TXT)
−m, −−measure=<measure name> similarity measure (use −l to list all measures; default 'jsd')
−l, −−list measures list all measures
−−type=Byte/.... output data type (default: Float64)
−p, −−palette=<file name> name of the file with colors definition (CSV)
−n, −−no data=<n> output NO DATA value (default: none)
−t <n> number of threads (default: 1)
−h, −−help print this help and exit
```
## input

Binary file containing grid of signatures (grid-of-scenes). Grid is mandatory. User has to provide a name of grid file (without the .hdr extension). Header file is read automatically. Grid is an output from either gpat gridhis or gpat gridts module. Header of the grid will define topology of the output layers. Do not modify header file.

## output

Raster (GeoTIFF) file or files containing the map of similarity. The number of outputs depends on the number of scenes/polygons in the input reference file.

#### reference

Text file containing one or more signatures of either individual motifels (scenes) or irregular polygons. This option is mandatory. Input text file can be created using the gpat pointshis, gpat pointsts or gpat polygons module. The number of outputs depends on the number of scenes in the input scene file. At least one scene is required.

#### measure

Defines method for calculating distance between motifels. GeoPAT offers the following measures:

- jsd Jensen Shannon Divergence
- $tri$  Triangular
- euc Euclidean distance
- eucn Normalized euclidean distance
- wh Wave-Hedges distance
- tsEUC time series euclidean distance
- tsDTW time series Dynamic Time Warping distance
- tsDTWP periodic time series Dynamic Time Warping distance
- tsEUCP periodic time series euclidean distance
- tsDTWPa periodic time series Synchronized Dynamic Time Warping distance

See Appendix [D](#page-60-0) for the details.

### list\_measures

Lists all the available measures.

## type

Data type of the output raster (GeoTIFF) file. Types of Byte, UInt16, Int16, UInt32, Int32, Float32, Float64, CInt16, CInt32, CFloat32 and CFloat64 are supported.

### palette

A text file containing colors definition. It enables user to add its own palette to the output raster file. The structure of the text file is as follow: ID of the file (the first row),  $\#$  of colors max min (the second row), user comment (the third row), value red green blue alpha (the forth row).

For example: PALETTE 16 100 0 my similarity 0 40 54 154 255 7 0 201 50 255

#### no data

Specify NO DATA value of the output raster (GeoTIFF) file.

## threads  $(-t)$

The module is parallel, therefore use more than one processing thread can be used in order to speed up calculations. This option specifies how many threads will be used. The default is 1.

## Description:

Searching task is dedicated to perform a query-by-pattern-similarity (QBPS). Searching procedure compares query/queries with the database in the scene-by-scene fashion and creates a layer(s) having the same topology as a grid-of-scenes but containing values of similarity between a query/queries and each scene in a grid-of-scenes. The results of QBPS can be visualized as a similarity map. Searching task is accomplished using  $gpat\_search$  module. An input is a query scene (or a list of query scenes) is an output of gpat pointshis or gpat polygon modules and a grid-of-scenes (database to be queried) outputted by the gpat gridhis module. Signature histogram of each query and signatures of histograms in a grid-of-scenes must be calculated using the same method (e.g. crossproduct must be used in both cases). The number of output map depends on the number of provided query scenes. Each output map gets its name from the name of query scene preceded by a prefix.

## <span id="page-17-0"></span>2.2.2.2 gpat compare

Compares two grids-of-scenes (grid of histograms) in a scene-by-scene fashion.

Usage:

gpat compare [−lh] −i <file name> −i <file name> −o <file name> [−−type=Byte/....] [−p <file name>] [−n <n>] [−m <measure name>] [−t <n>] −i, −−input=<file name> name of input files (GRID) −o, −−output=<file name> name of output file with similarity (TIFF) −−type=Byte/.... output data type (default: Float64) −p, −−palette=<file name> name of the file with colors definition (CSV) −n, −−no data=<n> output NO DATA value (default: none) −m, −−measure=<measure name> similarity measure (use −l to list all measures; default 'jsd') −l, −−list measures list all measures −t <n> number of threads (default: 1) −h, −−help print this help and exit

input

Two binary files containing grid of signatures (grid-of-scenes). User has to provide names of grid files (without the .hdr extension). Grid is an output from either gpat gridhis or gpat gridts module. Headers of the grids will define topology of the output layers. Do not modify header files.

## output

Raster (GeoTIFF) file containing the map of similarity between two input grid of signatures.

## type

Data type of the output raster (GeoTIFF) file. Types of Byte, UInt16, Int16, UInt32, Int32, Float32, Float64, CInt16, CInt32, CFloat32 and CFloat64 are supported.

## palette

A text file containing colors definition. It enables user to add its own palette to the output raster file. The structure of the text file is as follow: ID of the file (the first row),  $\#$  of colors max min (the second row), user comment (the third row), value red green blue alpha (the forth row).

For example: PALETTE

16 100 0 my similarity 0 40 54 154 255 7 0 201 50 255

#### no data

Specify NO DATA value of the output raster (GeoTIFF) file.

#### measure

Defines method for calculating distance between motifels. GeoPAT offers the following measures:

- jsd Jensen Shannon Divergence
- $\bullet$  tri Triangular
- euc Euclidean distance
- eucn Normalized euclidean distance
- wh Wave-Hedges distance
- tsEUC time series euclidean distance
- tsDTW time series Dynamic Time Warping distance
- tsEUCP periodic time series euclidean distance
- tsDTWP periodic time series Dynamic Time Warping distance
- tsDTWPa periodic time series Synchronized Dynamic Time Warping distance

See Appendix [D](#page-60-0) for the details.

#### list measures

Lists all the available measures.

#### threads  $(-t)$

The module is parallel, therefore use more than one processing thread can be used in order to speed up calculations. This option specifies how many threads will be used. The default is 1.

## Description:

This module compares two grids-of-scenes (grid of histograms) in a scene-by-scene fashion. Both grids must be calculated using the same shift parameter and the same method. The output of gpat compare is a raster having the same topology as the input grids. Each cell in the output file contains the value of similarity between corresponding pairs of scenes where one scene is coming from the first grid and the other scene is coming from the second grid. The module is useful for comparing data of the same area created at two different times. It is also useful for estimating the uncertainty of the results.

## <span id="page-19-0"></span>2.2.2.3 gpat segment

Segments a grid-of-scenes into regions of uniform patterns.

Usage:

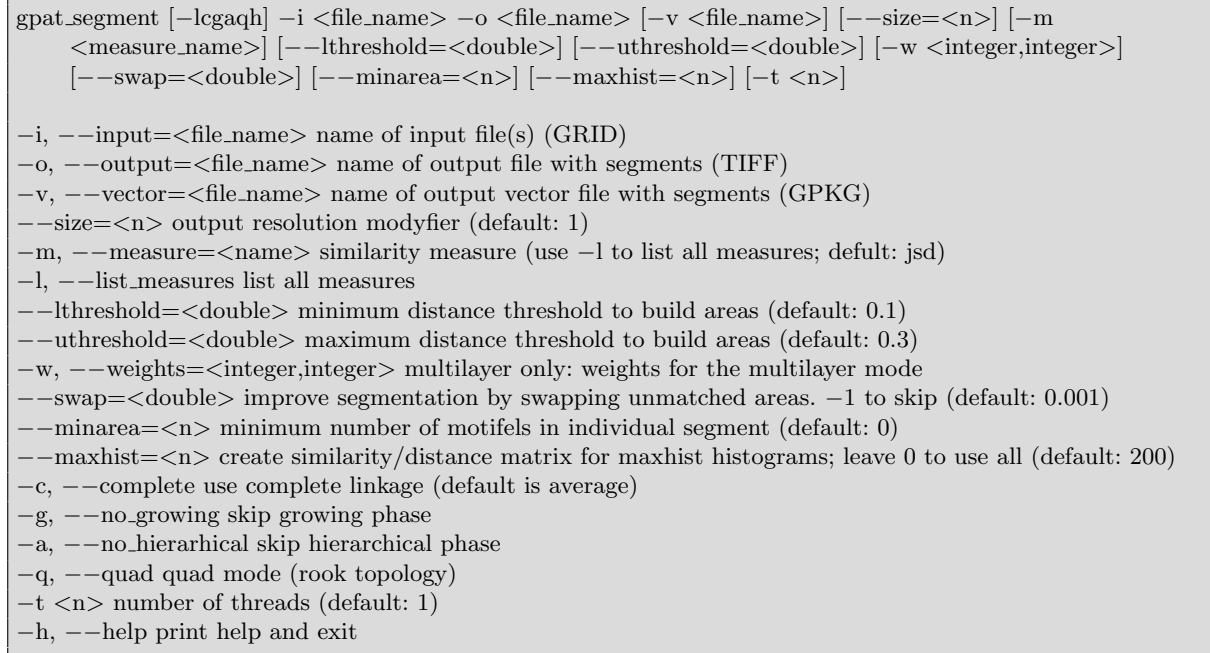

input

Binary file containing grid of signatures (grid-of-scenes). Grid is mandatory. User has to provide a name of grid file (without the .hdr extension). Header file is read automatically. Grid

is an output from either gpat gridhis or gpat gridts module. Header of the grid will define topology of the output layers. Do not modify header file.

Multilayer segmentation is applied when more than one input is provided. These input grids must have the same extent and size.

## output

Categorical raster map in the GeoTIFF format which defines spatial division of area of interest into polygonal regions (segments). In this map, regions (segments) are defined as areas of unique ids.

#### vector

Vector (GeoPackage) map of a segmentation. This data is automatically created by vectorization of the output file.

#### size

As the default, the resolution of the output map equals to the resolution of the input grid. The size option modifies the output resolution. For example, when the size is set to 2, the output map resolution would be increased by a factor of 2.

#### measure

Defines method for calculating distance between motifels. GeoPAT offers the following measures:

- jsd Jensen Shannon Divergence
- $\bullet$  tri Triangular
- euc Euclidean distance
- eucn Normalized euclidean distance
- wh Wave-Hedges distance
- tsEUC time series euclidean distance
- tsDTW time series Dynamic Time Warping distance
- tsEUCP periodic time series euclidean distance
- tsDTWP periodic time series Dynamic Time Warping distance
- tsDTWPa periodic time series Synchronized Dynamic Time Warping distance

See Appendix [D](#page-60-0) for the details.

### list\_measures

Lists all the available measures.

#### lthreshold

The purpose of lthreshold is to control (to some degree) sizes of the segments. It takes values between 0 and 1.

### uthreshold

The purpose of uthreshold is to prevent the growth of inhomogeneous segments. It takes values between 0 and 1.

weights

Multilayer segmentation works in one of two modes:

- "all layers" this mode is a default when more than one grid layer is provided. A motifel must meet the threshold conditions in all input layers to be joined to a segment. This is a rigorous solution and assure the full compatibility of all layers in the output segmentation.
- "weights" this mode takes comma-separated integer values (one value per input layer). The weighted geometric mean of all layers in the motifel must be below the threshold to be joined to a segment. Weights allow to control the role of individual layers. Layer with a large weight value will have more impact on the resulting segmentation.

#### swap

Because the segment growing is a greedy process there is a chance that some motifels located at segments' boundaries show more affinity to motifels across the boundary than to motifels in its own segment. The swap parameter is used to alleviate this problem. It adjusts the boundaries between the segments. For each border motifel its linkage to the parent segment,  $D_{par}$ , as well as its linkage to the segment across the boundary,  $D_{neigh}$  is calculated. If the difference between  $D_{par}$  and  $D_{neigh}$  is positive (the linkage to the segment across the boundary is smaller than the linkage to parent segment) the motifel is marked for possible reassignment (resulting in an adjustment to the boundary). The boundary between segments is adjusted only when the swap value is larger than the difference between  $D_{par}$  and  $D_{neigh}$ . The value of 0 forces repetition till all unmatched segments will be swapped (note: this could distinctly increase the calculation time).

#### minarea

Minimum number of cells in an individual segment not subject to removal process. The removal process is turned off if the minarea value equals to 0.

#### maxhist

Calculating linkage between two segments could be computationally expensive if the segments contain large numbers of motifels. When the number of motifels in the segment exceeds the maxhist value, so-called leveraging is used to speed up the calculation. This means that only a maxhist number of motifels, randomly selected from the segment, are used to calculate the linkage. 0 switches off the leveraging.

### complete

As the default, the average linkage (Unweighted Pair Group Method with Arithmetic Mean) is used for calculation of a dissimilarity between two segments. This option changes the measure of dissimilarity between two segments to the complete linkage.

#### no growing

Skips growing phase of the segmentation.

#### no hierarchical

Skips hierarchical phase of the segmentation.

#### quad

As the default, the 6-connected brick wall topology is used, where square motifels are "laid" in alternative layers with each layer shifted a half motifel length with respect to the previous one like in masonry. This option sets quad mode, which means that the rectangular grid topology with 4-connectivity will be used. Important note: the rectangular grid topology performs calculations on an input grid of signatures. However, as a default, neighboring signatures are merged to create the brick wall topology. See Appendix [E](#page-64-0) for the details.

## threads  $(-t)$

The module is parallel, therefore use more than one processing thread can be used in order to speed up calculations. This option specifies how many threads will be used. The default is 1.

## Description:

This module segments a grid-of-scenes into regions of uniform patterns in the same fashion as traditional segmentation algorithms segment image (or other rasters) into segments of uniform color and texture  $([1])$  $([1])$  $([1])$ . The difference is that gpat segment segments a grid-of-scenes rather than an ordinary grid, and uses scene signature as attribute rather than color or image texture to decide how to delineate the segments. The module uses a variant of the region growing algorithm  $([2]-[4])$  $([2]-[4])$  $([2]-[4])$  $([2]-[4])$  $([2]-[4])$ . The segmentation provided by the gpat segment module is typically used as an intermediate step in regionalization of the dataset. The goal of regionalization is to generalize and thus simplify spatial representation of data so it is more meaningful and easier to analyze. Examples of regionalization include delineation of landscape types ([\[1\]](#page-66-1)) or delineation of physiographic units ([\[5\]](#page-66-4)). Regionalization is achieved by clustering segments output by gpat segment into a number of distinct pattern type classes. An output of the gpat distmtx module could be used as a distance matrix for clustering in an external software.

## <span id="page-22-0"></span>2.2.2.4 gpat distmtx

Computes a distance matrix between a collection of scenes.

Usage:

```
gpat distmtx [−lsh] −i <file name> −o <file name> [−m <measure name>]
−i, −−input=<file name> name of input file with signatures (TXT)
−o, −−output=<file name> name of output file (CSV) with similarity matrix
−m, −−measure=<name> similarity measure (use −l to list all measures; default 'jsd')
−l, −−list measures list all measures
−s, −−similarity output is a similarity matrix
−h, −−help print this help and exit
```
## input

Text file with signatures created using either gpat pointshis, gpat pointsts, gpat grid2txt, or gpat\_polygon module.

#### output

Text file which contain a distance matrix. The first row and first column contains names of objects. The rest of the file has values of distance for the pairs of objects.

## measure

Defines method for calculating distance between motifels. GeoPAT offers the following measures:

- jsd Jensen Shannon Divergence
- $tri$  Triangular
- euc Euclidean distance
- eucn Normalized euclidean distance
- wh Wave-Hedges distance
- tsEUC time series euclidean distance
- tsDTW time series Dynamic Time Warping distance
- tsEUCP periodic time series euclidean distance
- tsDTWP periodic time series Dynamic Time Warping distance
- tsDTWPa periodic time series Synchronized Dynamic Time Warping distance

See Appendix [D](#page-60-0) for the details.

#### list measures

Lists all the available measures.

## similarity

## Description:

This module computes a distance matrix between a collection of scenes. It uses signatures output by gpat pointshis, gpat pointsts, or gpat polygon and selected distance measure. The resultant distance matrix is usually used as an input for scene clustering, which could results in discovering structures in the data. Clustering itself is not implemented in GeoPAT 2.0; we recommend using clustering algorithms implemented in R  $([6])$  $([6])$  $([6])$ . An example of gpat distmtx usage would be the clustering of a collection of cities on the basis of the patterns of land cover classes within their boundaries. See section [3.4](#page-43-0) for the details.

## <span id="page-23-0"></span>2.2.3 Tools

## <span id="page-23-1"></span>2.2.3.1 gpat\_grid2txt

Converts a binary file containing grid of signatures (grid-of-scenes) into a text file.

Usage:

```
gpat grid2txt [−h] −i <file name> −o <file name>
−i, −−input=<file name> name of input file (GRID)
−o, −−output=<file name> name of output file (TXT)
−h, −−help print this help and exit
```
input

Binary file containing grid of signatures (grid-of-scenes). Grid is mandatory. User has to provide a name of grid file (without the .hdr extension). Header file is read automatically. Grid is an output from either gpat gridhis or gpat gridts module. Header of the grid will define topology of the output layers. Do not modify header file.

## output

Text file with a grid of signatures. It can be an input for the gpat distmtx module.

## Description:

This module converts a binary file containing grid of signatures (grid-of-scenes) into a text file.

## <span id="page-24-0"></span>2.2.3.2 gpat globnorm

Normalize a grid of signatures globally.

### Usage:

gpat globnorm [−lh] −i <file name> −o <file name> [−m <method name>] [−t <n>] −i, −−input=<file name> name of input file (GRID) −o, −−output=<file name> name of output file (GRID) −m, −−method=<method name> normalization method (use −l to list all methods, default: '01') −l, −−list methods list all methods −t <n> number of threads (default: 1) −h, −−help print this help and exit

## input

Binary file containing grid of signatures (grid-of-scenes). Grid is mandatory. User has to provide a name of grid file (without the .hdr extension). Header file is read automatically. Grid is an output from either gpat gridhis or gpat gridts module. Header of the grid will define topology of the output layers. Do not modify header file.

## output

Normalized binary file containing grid of signatures (grid-of-scenes) and the header text file (the .hdr extension) containing a grid topology and an information about the input data parameters.

## method

Specifies normalization method used on the whole grid of signatures.

- 01 normalize coordinates to  $[0,1]$
- N01 normalize coordinates to  $N(0,1)$
- ind $01$  normalize coordinates to [0,1] for 72 landscape indices

See Appendix [C](#page-58-0) for the details.

## list\_methods

Lists all the available normalization methods.

## threads  $(-t)$

The module is parallel, therefore use more than one processing thread can be used in order to speed up calculations. This option specifies how many threads will be used. The default is 1.

## Description:

This module allows for a global normalization of a grid of signatures. It could be useful when pattern signatures should have the same scale of values before searching, comparison, segmentation, or clustering.

## <span id="page-24-1"></span>2.2.3.3 gpat\_segquality

Computes quality metrics of a segmentation

Usage:

gpat segquality [−lcqwh] −i <file name> −s <file name> [−g <file name>] [−o <file name>] [−m <measure name>] [−−maxhist=<n>] [−t <n>] −i, −−input=<file name> name of input file (GRID) −s, −−segments=<file name> name of input segmentation map (TIFF) −g, −−inhomogeneity=<file name> name of output file with segment inhomogeneity (TIF F) −o, −−isolation=<file name> name of output file with segment isolation (TIFF) −m, −−measure=<name> similarity measure (use −l to list all measures; defult: jsd) −l, −−list measures list all measures −−maxhist=<n> create similarity/distance matrix for maxhist histograms; leave 0 to use all (default: 200) −c, −−complete use complete linkage (default is average) −q, −−quad quad mode (rook topology) −w, −−no weight switch off edge−based weighting in isolation −t <n> number of threads (default: 1) −h, −−help print help and exit

## input

Binary file containing grid of signatures (grid-of-scenes). Grid is mandatory. User has to provide a name of grid file (without the .hdr extension). Header file is read automatically. Grid is an output from either gpat-gridhis or gpat-gridts module. Header of the grid will define topology of the output layers. Do not modify header file.

## segments

Categorical raster map in the GeoTIFF format which defines spatial division of area of interest into polygonal regions. In this map, regions should be defined as areas of unique ids. Layer must be a raster and its projection, extents and resolution should be identical to the main input map. This layer may be a result of the segmentation module gpat segment or any other categorical map (e.g. map of ids of watersheds).

## inhomogeneity

The name of a raster (GeoTIFF) file containing the values of segment's inhomogeneity. Inhomogeneity is a property of a single segment; it measures the degree of mutual dissimilarity between all motifels within the segment. Inhomogeneity has a range between 0 and 1, smaller values are better.

## isolation

The name of a raster (GeoTIFF) file containing the values of segment's isolation. It is calculated as the average dissimilarity between the focus segment and all of its immediate neighbors. It measures how much the segments stand out from its surroundings. Isolation has a range between 0 and 1, larger values are better

#### measure

Defines method for calculating distance between motifels. GeoPAT offers the following measures:

- jsd Jensen Shannon Divergence
- $\bullet$  tri Triangular
- euc Euclidean distance
- eucn Normalized euclidean distance
- wh Wave-Hedges distance
- tsEUC time series euclidean distance
- tsDTW time series Dynamic Time Warping distance
- tsEUCP periodic time series euclidean distance
- tsDTWP periodic time series Dynamic Time Warping distance
- tsDTWPa periodic time series Synchronized Dynamic Time Warping distance

See Appendix [D](#page-60-0) for the details.

#### list\_measures

Lists all the available measures.

## maxhist

Calculating linkage between two segments could be computationally expensive if the segments contain large numbers of motifels. When the number of motifels in the segment exceeds the maxhist value, so-called leveraging is used to speed up the calculation. This means that only maxhist motifels, randomly selected from the segment, are used to calculate the linkage.

#### complete

As the default, the average linkage (Unweighted Pair Group Method with Arithmetic Mean) is used for calculation of a dissimilarity between two segments. This option changes the measure of dissimilarity between two segments to the complete linkage.

## quad

As the default, the 6-connected brick wall topology is used, where square motifels are "laid" in alternative layers with each layer shifted a half motifel length with respect to the previous one like in masonry. This option sets quad mode, which means that the rectangular grid topology with 4-connectivity will be used.

#### $no$ -weight

As the default, weights related to the distance between adjacent segments are applied. This option switch off edge-based weighting in the calculations of isolation.

## threads  $(-t)$

The module is parallel, therefore use more than one processing thread can be used in order to speed up calculations. This option specifies how many threads will be used. The default is 1.

## Description:

This module computes inhomogeneity and isolation of grid of signatures (grid-of-scenes for each segment (region). It uses signatures output by gpat gridhis and selected distance measure. The resultant raster files could be also used to calculate the quality of a segmentation or regionalization. Quality is equal to 1 - (inhomogeneity/isolation). It has a range between 0 and 1 and larger numbers are better.

## <span id="page-28-0"></span>Chapter 3

# Basic workflow paths with examples

In this section, the basic GeoPAT procedures are presented:

- Search search for areas similar to a query
- Change detection comparison of local patterns between two maps
- Segmentation division of a map into regions of cohesive patterns
- Clustering grouping patterns that are similar to each other

The procedures are explained using several workflow schemes and examples. The examples how to process categorical data are shown on a  $42 \times 69$  km  $(1400 \times 2300)$  px) part of the National Land Cover Dataset (NLCD) covering area around the city of Augusta, GA (Figure [3.1\)](#page-28-1). This area is characterized by a high diversity of land cover categories and patterns and thus it is perfect for various pattern analyzes.

<span id="page-28-1"></span>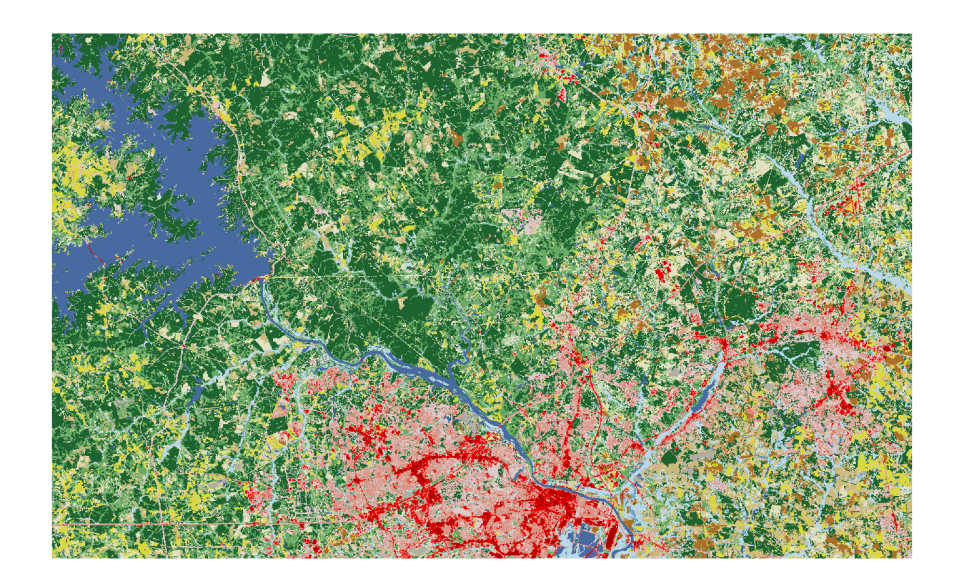

Figure 3.1: Part of NLCD, covering area around Augusta, GA used in the examples

Additional categorical data, geomorph, is used for the multi-layer segmentation example (Figure [3.2\)](#page-29-0). It represents geomorphons ([\[7\]](#page-66-6)) for the Augusta area and its projection and resolution matches the Augusta dataset.

<span id="page-29-0"></span>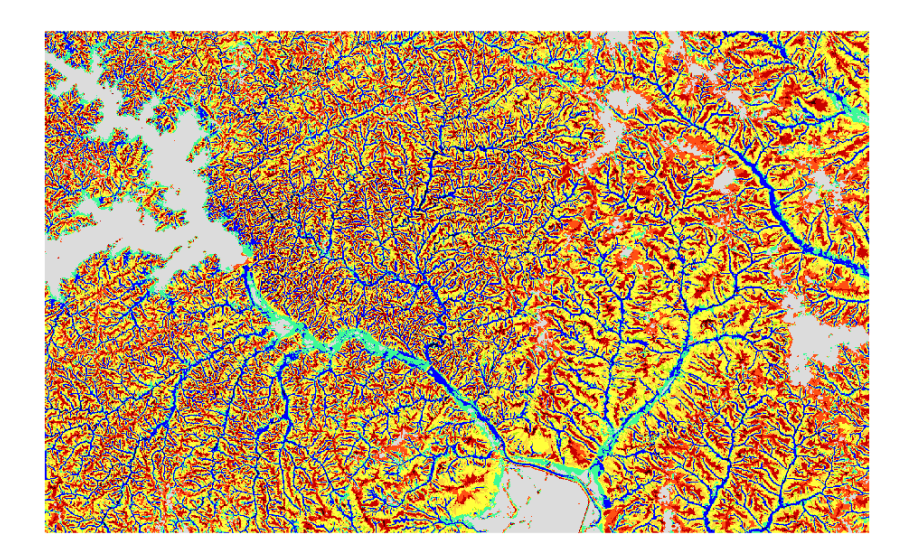

Figure 3.2: Geomorphons for an area around Augusta, GA used in the multi-layer segmentation example

<span id="page-29-1"></span>Examples of time-series analysis are based on monthly sums of precipitation for area of Great Britain from the WorldClim database ([\[8\]](#page-66-7); Figure [3.3\)](#page-29-1). It consists of twelve raster files, where each file has 240 rows and 319 columns. Precipitation values are expressed in millimeters.

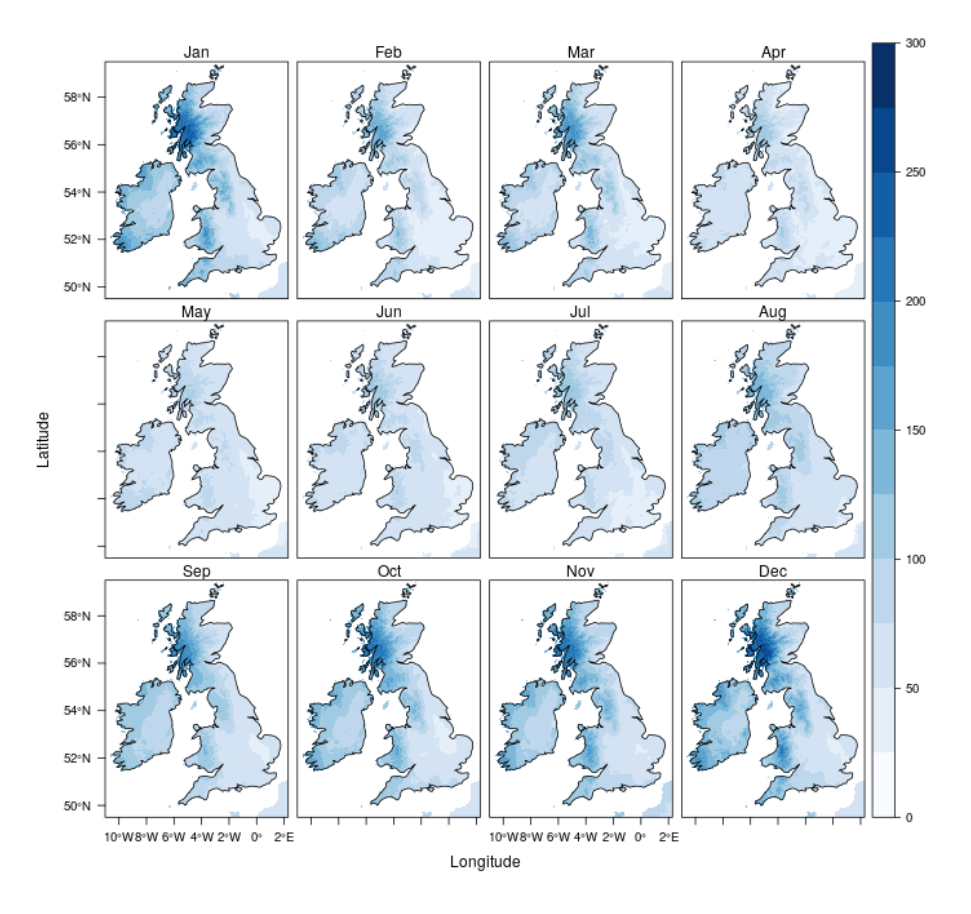

Figure 3.3: Monthly sums of precipitation for area of Great Britain used in the time-series examples

## <span id="page-30-0"></span>3.1 Search

Search functionality enables users to produce maps of similarity. These maps show the level of similarity between a specified motifel (query) and a grid of motifels. The input is one or more GeoTIFF raster maps (depending on a data and signature type; see appendix [B](#page-54-0) for more information), and XY coordinates of one or more points in space. The result is one or more GeoTIFF raster maps that have the same extent as a grid of motifels specified by user. The number of output maps is the same as the number of points provided. The workflows for categorical and time series maps differ.

## <span id="page-30-1"></span>3.1.1 Search on categorical maps

Figure [3.4](#page-30-2) presents general workflow path for producing similarity maps using a categorical raster data.

<span id="page-30-2"></span>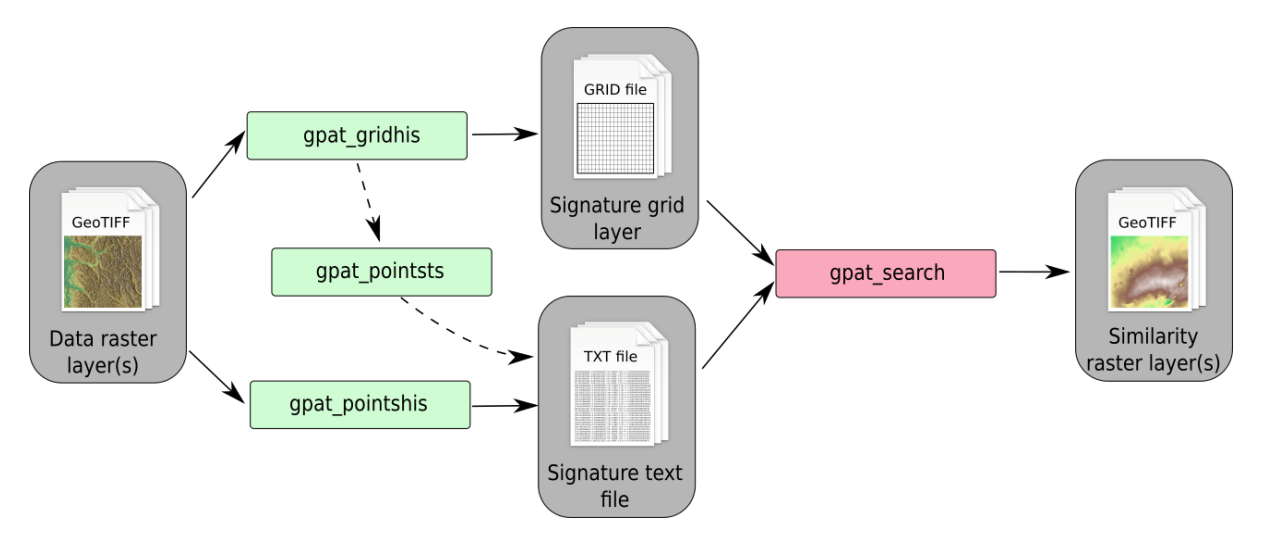

Figure 3.4: Workflow path for search on categorical maps

The first step is to prepare signature files for both, grid of motifels and query motifels, using two separate modules, gpat gridhis and gpat pointshis respectively. The second step is to use these signature files as inputs to gpat search module in order to the produce similarity maps.

## Example:

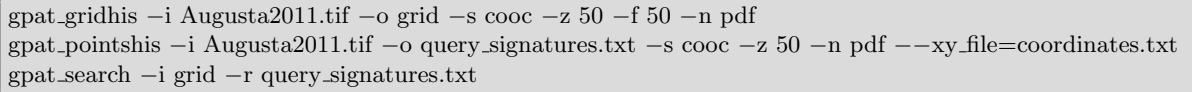

For example, we can search for the most similar motifels to those located in the four points in the Figure [3.5.](#page-31-1) Firstly, we need to build a grid of a motifels of a desired signature, size, shift, etc. Secondly, query motifels are extracted using a set of coordinates as an input. Finally, we can obtain the maps of similarity by comparing the grid from the first step with the query motifels from the second step. The four final maps (Figure [3.6\)](#page-31-2) show similarity to each of the given points, where the brightest color indicates the most similar areas and the darkest color indicates the least similar areas.

<span id="page-31-1"></span>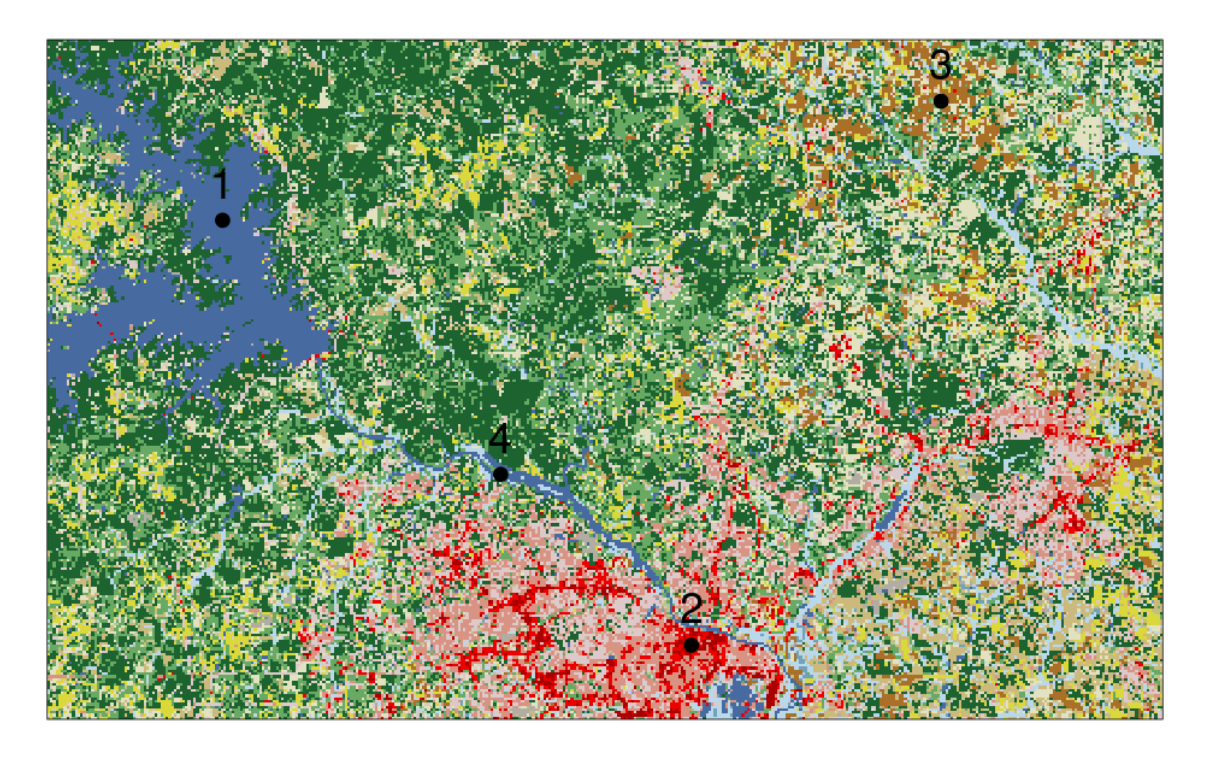

Figure 3.5: Points of interest on the top of a land cover map

<span id="page-31-2"></span>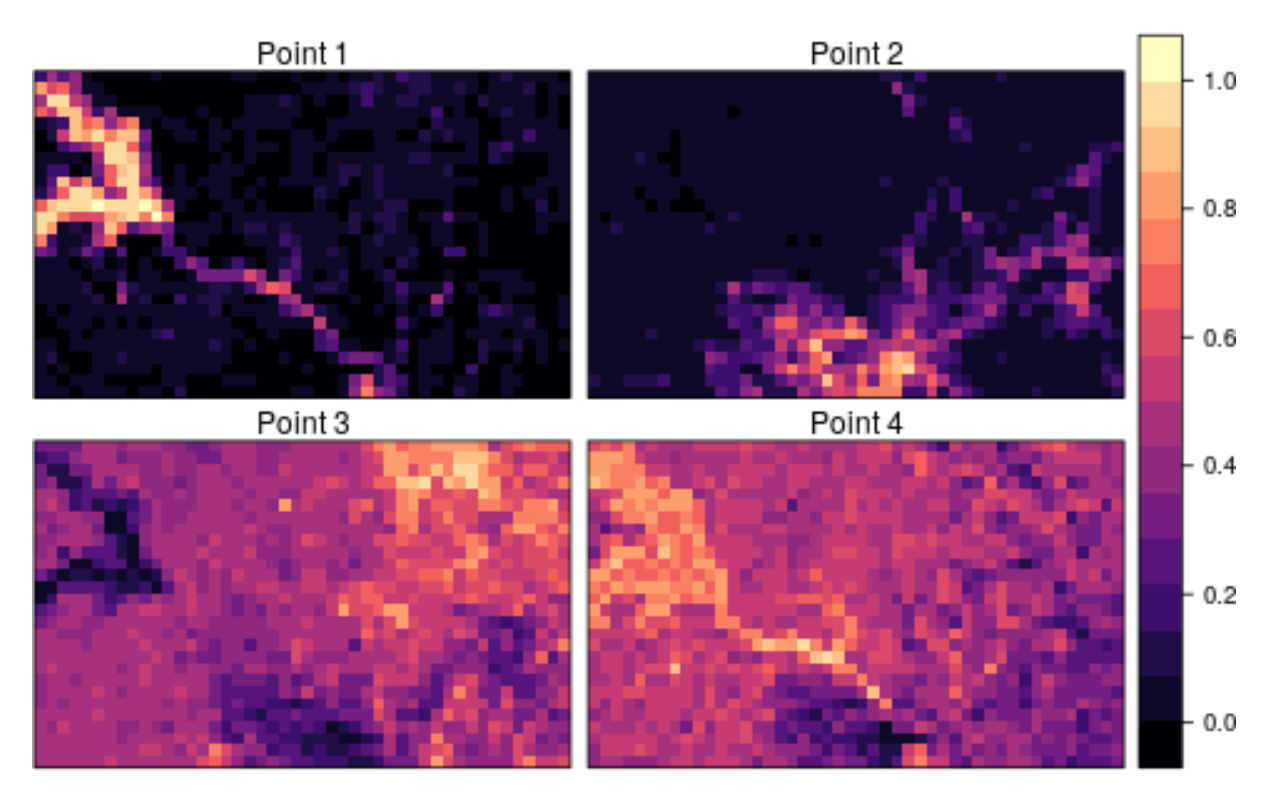

Figure 3.6: Output similarity maps

## <span id="page-31-0"></span>3.1.2 Search on time series

This feature is experimental. Figure [3.7](#page-32-0) presents general workflow path for producing similarity maps using a time-series raster data.

<span id="page-32-0"></span>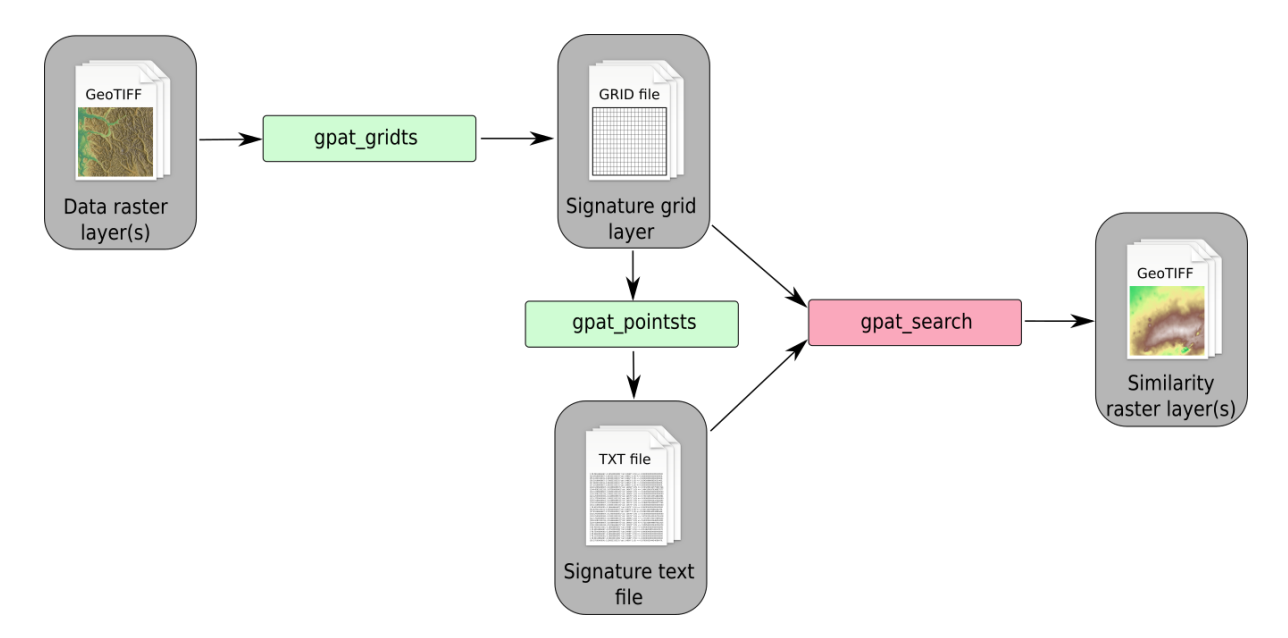

Figure 3.7: Workflow path for search on time series

The first step is to prepare signature files for both, grid of motifels and query motifels, using two separate modules, gpat gridts and gpat pointsts respectively. The second step is to use these signature files as inputs to the gpat search module in order to the produce similarity maps.

## Example:

```
gpat gridts −i GB pr01.tif −i GB pr02.tif −i GB pr03.tif −i GB pr04.tif −i GB pr05.tif −i GB pr06.tif −i
     GB pr07.tif −i GB pr08.tif −i GB pr09.tif −i GB pr10.tif −i GB pr11.tif −i GB pr12.tif −o GB pr grid
     -ngpat pointsts −i GB pr grid −o query signatures ts.txt −−xy file=coordinates gb.txt
gpat search −i GB pr grid −r query signatures ts.txt −m tsEUC
```
For example, we want to find out which cities in Great Britain have the most (and the least) similar temporal pattern of precipitation. For this purpose, we need to have maps of precipitation (e.g. twelve rasters with monthly sums of precipitation from January to December) and coordinates of our points of interest (Figure [3.8\)](#page-33-0).

<span id="page-33-0"></span>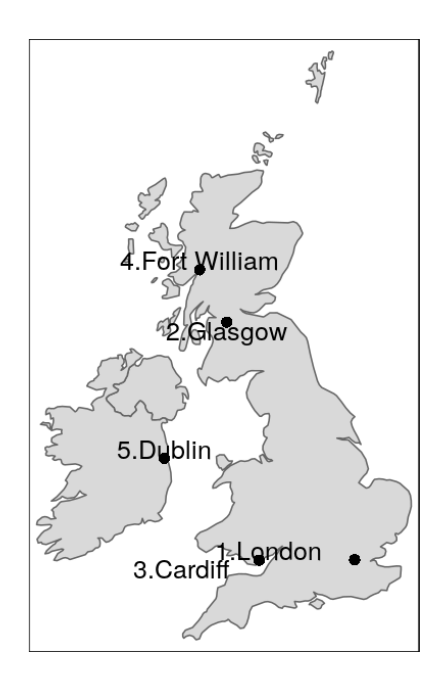

Firstly, a grid which contains temporal patterns of precipitation needs to be built based on the precipitation rasters. Secondly, query signatures are extracted based on the coordinates of points of interest - in our case cities of London, Glasgow, Cardiff, Fort William, and Dublin. Finally, we can create the maps of similarity (one for each city). To do so, we need to specify the similarity measure proper for time series data, such as  $tsEUC$  (time series - euclidean distance). Our final five maps show where the annual precipitation patterns are the most and the least similar to those in our selected cities (Figure [3.9\)](#page-33-1).

<span id="page-33-1"></span>Figure 3.8: Location of the points<br>of interest 1.London of interest

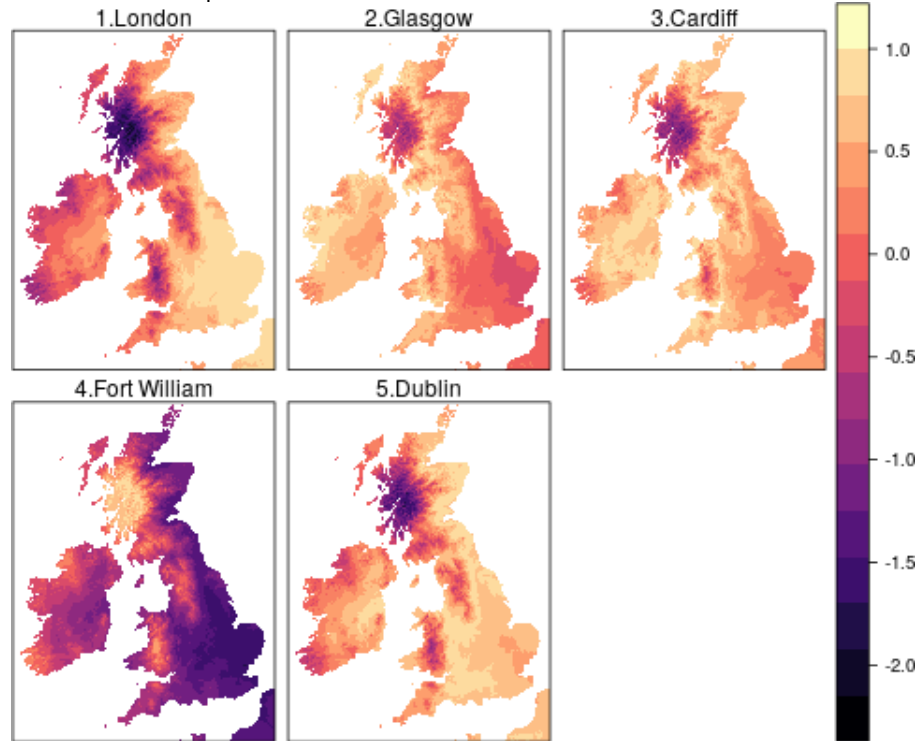

Figure 3.9: Maps of the similarity in terms of precipitation time-series

## 3.2 Change detection

<span id="page-34-0"></span>Change detection module provides a way to compare patterns between two grids-of-scenes. The output map shows the level of similarity between two inputs. Figure [3.10](#page-34-1) presents general workflow path for producing maps of change.

<span id="page-34-1"></span>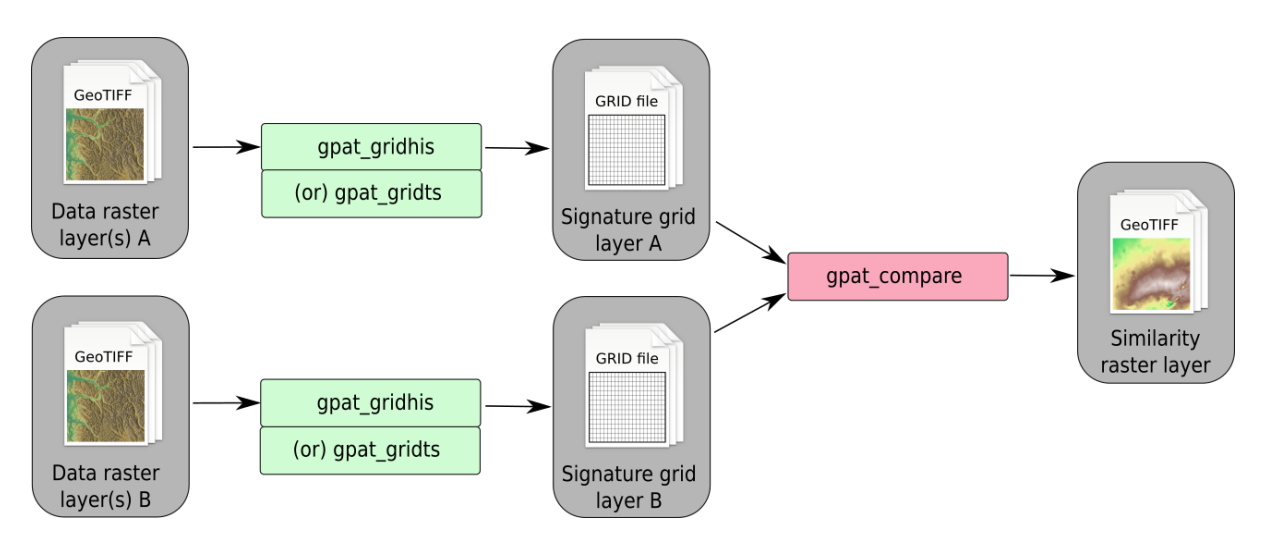

Figure 3.10: Workflow path for change detection

The first step is to prepare signature files for both dataset, using either gpat gridhis for categorical data or got grid to for time series data. The second step is to use these signature files as inputs to the gpat compare module in order to the produce change maps.

## Example:

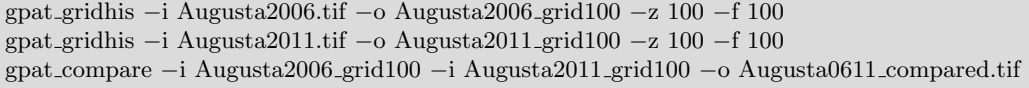

For example, we want to compare a change in land cover patterns between years 2006 and 2011. For this purpose, we can use a land cover data from NLCD for 2006 and 2011 (Figure [3.11\)](#page-35-0). Both of these datafiles need to have the same extent and resolution.

Firstly, we need to create a grid of signatures for both GeoTIFF files. It is important to remember that both of the created grid of signatures must by created using the same size, shift, and signature.

<span id="page-35-0"></span>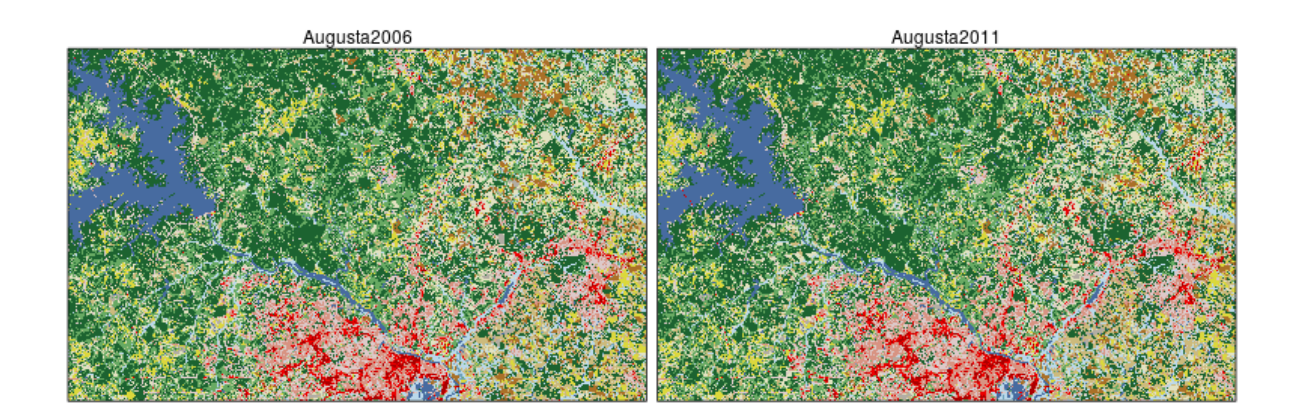

Figure 3.11: Land cover maps of Augusta for year 2006 and 2011

Secondly, the output map is created based on the grids of signatures. The final map shows where a land cover pattern stayed the same (value of 1) and where it has changed. The lowest values indicate the biggest change in a land cover pattern.

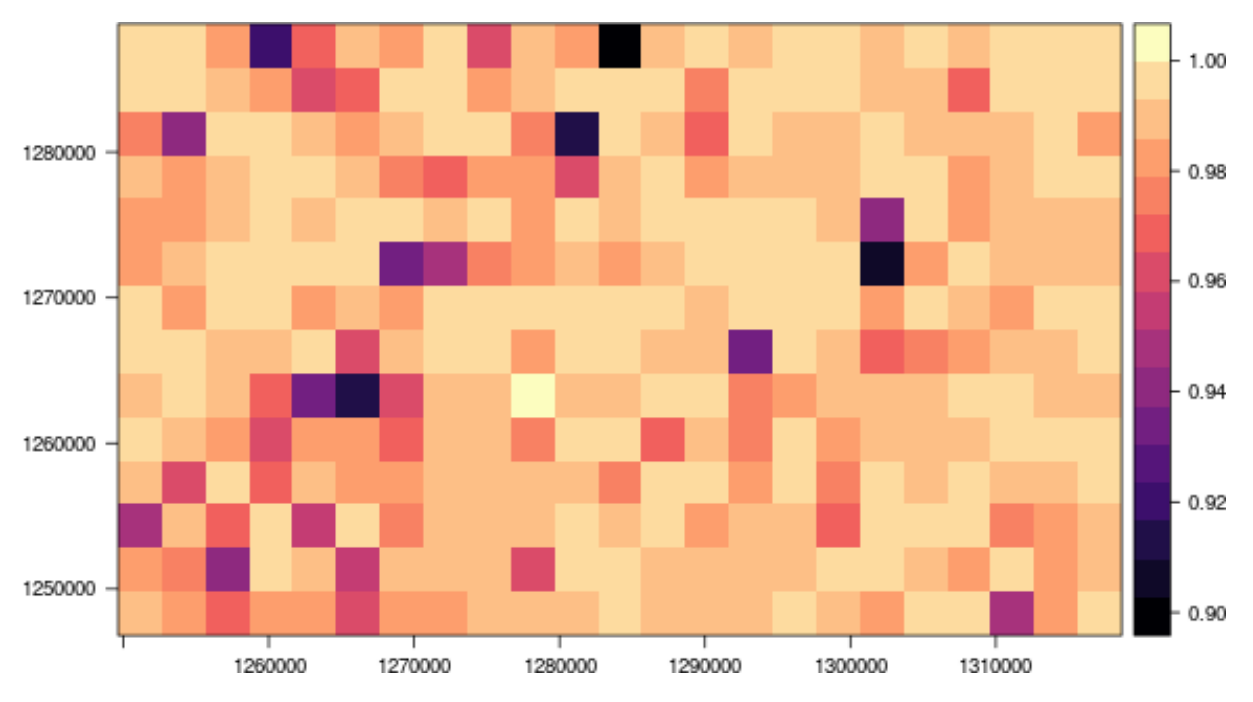

Figure 3.12: Maps of the similarity between a land cover of Augusta between 2006 and 2011

## <span id="page-36-0"></span>3.3 Segmentation

Segmentation module enables user to create maps of segments. Each of the output segment is internally homogeneous in terms of encapsulated pattern and, at the same time, different from the adjacent segments. The input is a grid of signatures. The result are a raster (GeoTIFF) and vector (GeoPackage) files containing the segments. Quality of segmentation could be also determined with raster maps of inhomogeneity, isolation, and overall quality. Figure [3.13](#page-36-2) presents general workflow path for segmentation.

<span id="page-36-2"></span>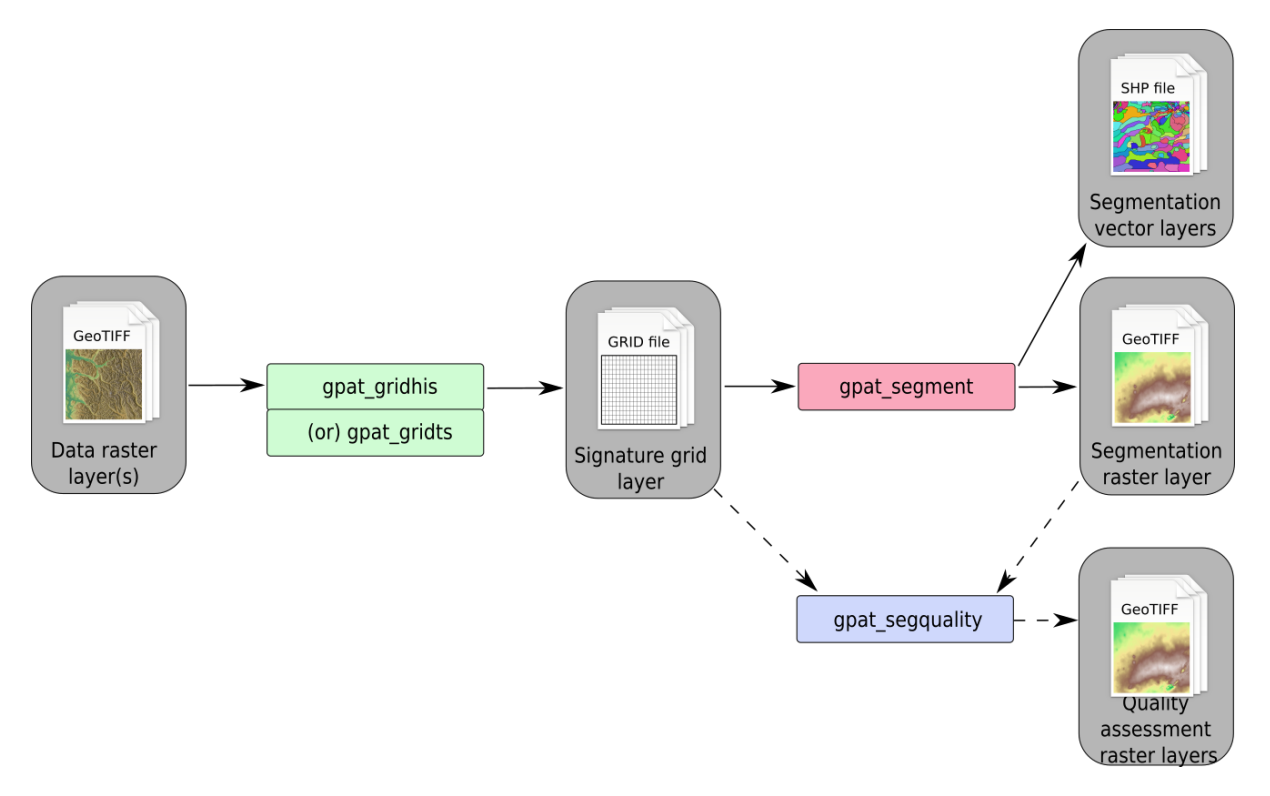

Figure 3.13: Workflow path for segmentation

## <span id="page-36-1"></span>3.3.1 Segmentation on categorical maps

### Example:

```
gpat gridhis −i Augusta2011.tif −o Augusta2011 grid100 −z 100 −f 100
gpat segment −i Augusta2011 grid100 −o Augusta2011 seg100.tif −v Augusta2011 seg100.shp
      −−lthreshold=0.1 −−uthreshold=0.3
gpat segquality −i Augusta2011 grid100 −s Augusta2011 seg100.tif −g Augusta2011 seg100 ih.tif −o
    Augusta2011 seg100 is.tif
```
The first step is to prepare a signature file for the dataset, using the gpat gridhis module. The second step is to use this signature file as input to the gpat segment module in order to the produce a segmentation map. The third, optional, step is to determine a quality of segmentation using the gpat\_segquality module.

For example, we want to find and delineate areas of similar land cover patterns.

Firstly, we need to create a grid of signatures. Several options could be specified, such as the size and shift, type of motifel's signature, and normalization method. Values of size and shift could be used to delineate patterns in a different spatial scale, while the motifel's signature type and normalization method need to be selected based on the output data type. Let's say that we want to create segments with a spatial scale of six kilometers. To do so, we must set an adequate size and shift. As a default, segmentation process uses the brick topology, in which rectangular areas are merged to create each brick. Therefore, to create segments with a spatial scale of six kilometers (area of 36 sq km), we need to set both size and shift to 100. It is because one cell has resolution of 30 meters, and firstly using gpat gridhis it is combined into a grid of signature of 3 kilometers (30 meters  $x 100 = 3$  kilometers), and secondly using gpat segment it is merged into bricks of four grids of signatures (6 by 6 kilometers). See Appendix [E](#page-64-0) for the details. We left the rest of the parameters to the default values, with the signature in form of spatial coocurrence of the categories and the pdf normalization.

Secondly, the output of the previous step is used for segmentation. There we can modify several parameters of segmentation, such as the similarity measure, and minimum and maximum distance threshold to build areas. The threshold values could be used to control a number of final segments. As a result, we get the output segmentation as a raster (GeoTIFF) and vector (GeoPackage) (Figure [3.14\)](#page-37-0).

<span id="page-37-0"></span>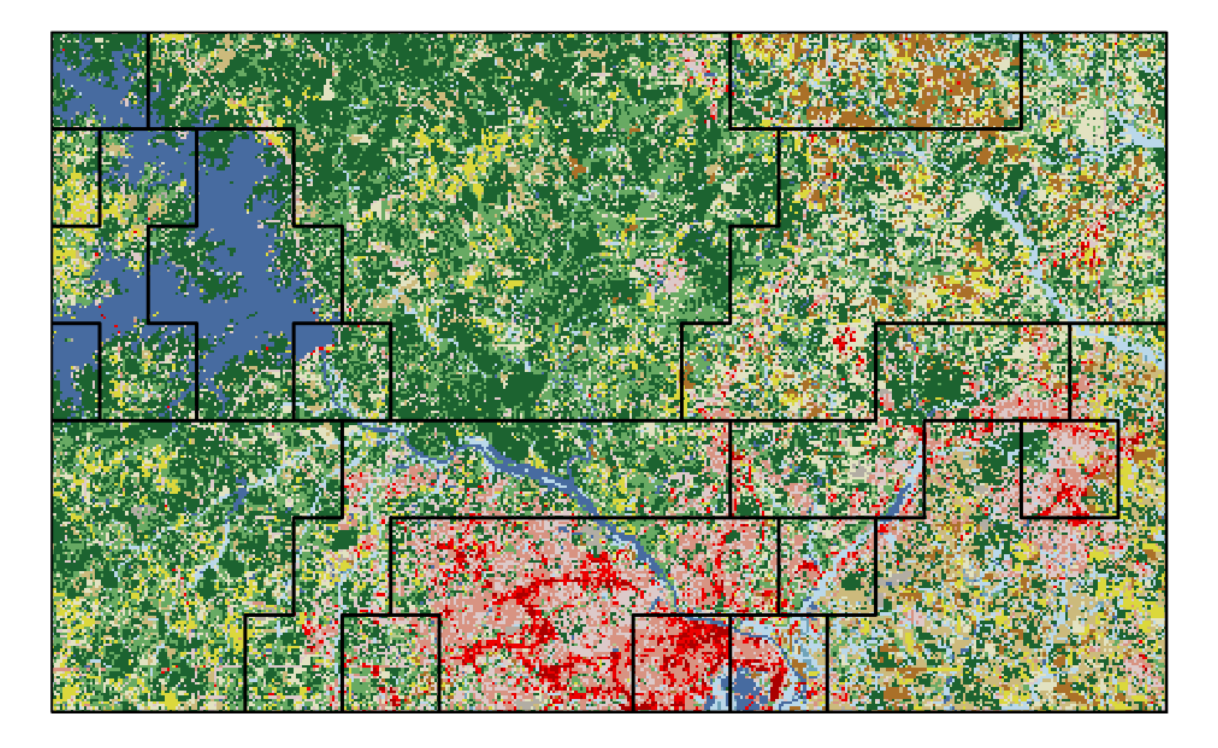

Figure 3.14: Segments of land cover patterns of the 6km scale for Augusta

<span id="page-38-0"></span>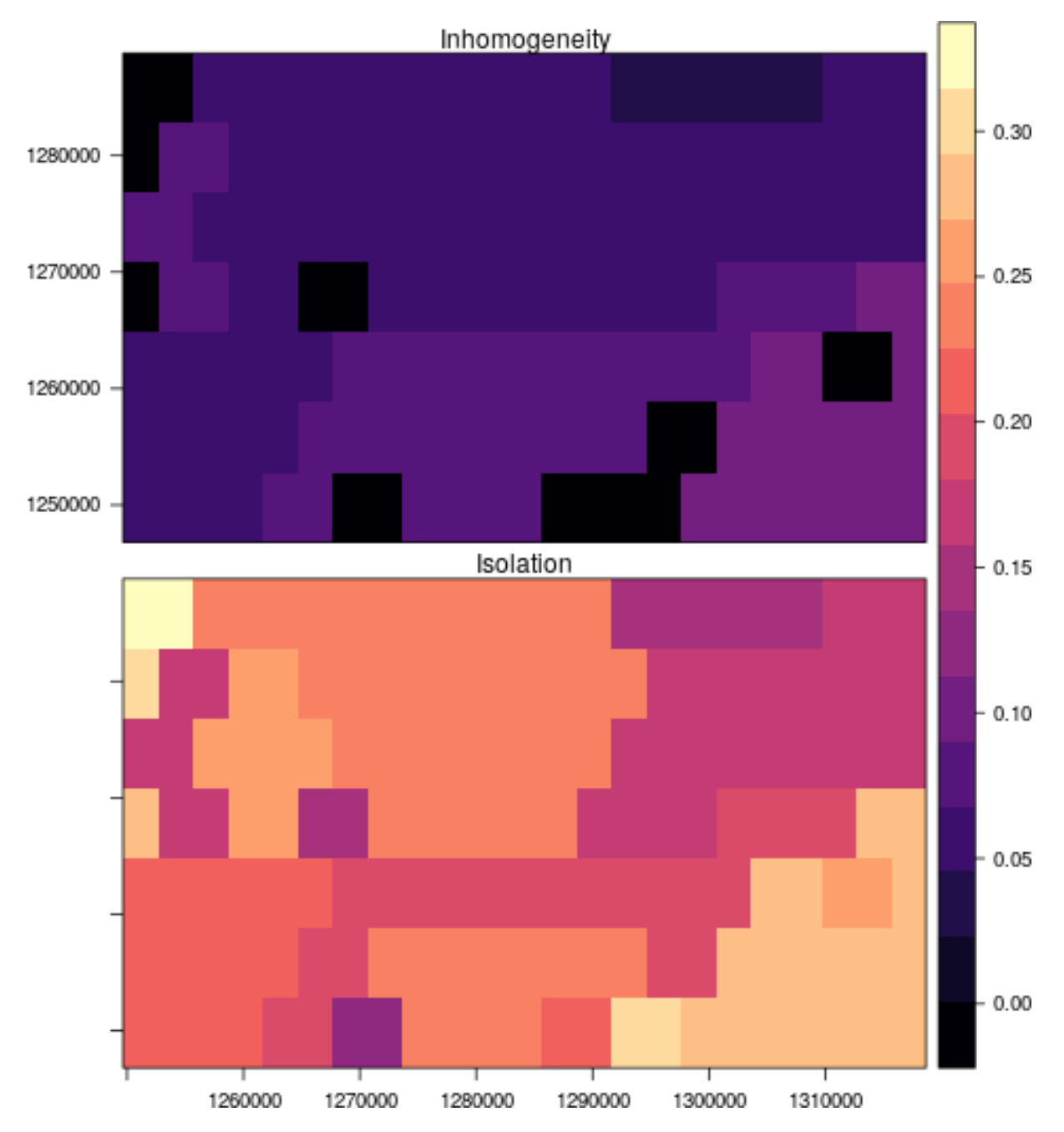

Figure 3.15: Inhomogenety and isolation metrics for the segmentation output

We can evaluate the quality of a segmentation using two metrics - inhomogeneity and isolation (Figure [3.15\)](#page-38-0). Inhomogeneity indicates how much each segment is internally diverse (lower is better). Isolation shows how much each segment is different from theirs neighbors (higher is better). Based on these two raster, it is possible to calculate the segmentation quality raster  $(quality = 1 - (inhomogeneity/isolation))$  (higher is better; Figure [3.16\)](#page-39-1). We can also calculate the overall quality as an average quality of all the segments. In this example it is 0.82.

<span id="page-39-1"></span>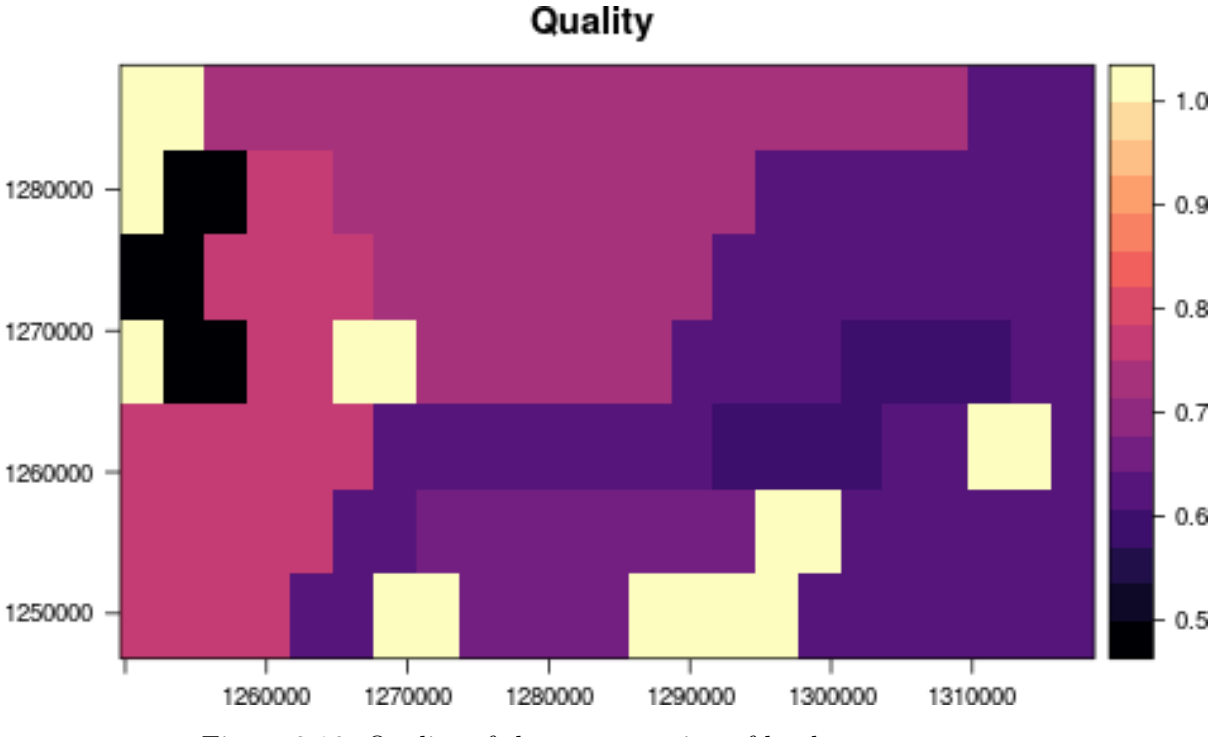

Figure 3.16: Quality of the segmentation of land cover patterns

## <span id="page-39-0"></span>3.3.2 Multilayer segmentation on categorical maps

## Example:

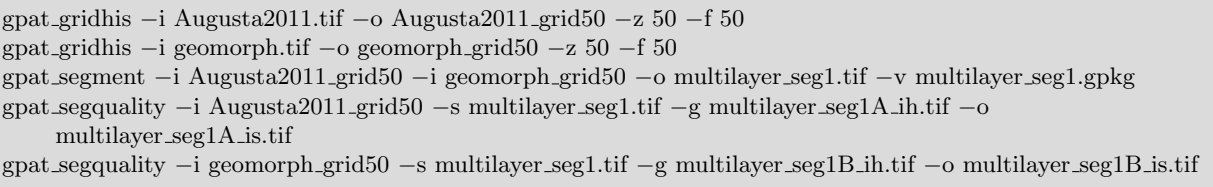

The first step is to prepare signature files for each of the input datasets, using the gpat gridhis module. The second step is to use these signature files inputs to the gpat segment module in order to the produce a segmentation map. The third, optional, step is to determine a quality of the segmentation using the gpat segquality module.

For example, we want to find and delineate areas of similar patterns of two layers - land cover classes and geomorphons categories.

Firstly, we need to create a grid of signatures for both of the datasets. In this we decided to create segments with a spatial scale of three kilometers. Therefore, the size and shift parameters need to be set to 50 (30 meters resolution x 50 (size and shift) x 2 (brick topology) = 3,000 meters).

Secondly, the outputs of the previous step is used for segmentation. There we can modify several parameters of segmentation, such as the similarity measure, and minimum and maximum distance threshold to build areas. The threshold values could be used to control a number of final segments. The gpat segment module offers two modes for creating multi-layer segmentation. As a default, a motifel must meet the threshold conditions in all input layers to be joined to a segment. However, it could be modified using the weights parameter. This parameter allows to add weights to the layers to control the role of individual layers in the segmentation process. In this mode, the weighted geometric mean of all layers in the motifel must be below the threshold to be joined to a segment. As a result of the gpat segment module, we get the output segmentation as a raster (GeoTIFF) and vector (GeoPackage) (Figure [3.17\)](#page-40-1).

<span id="page-40-1"></span>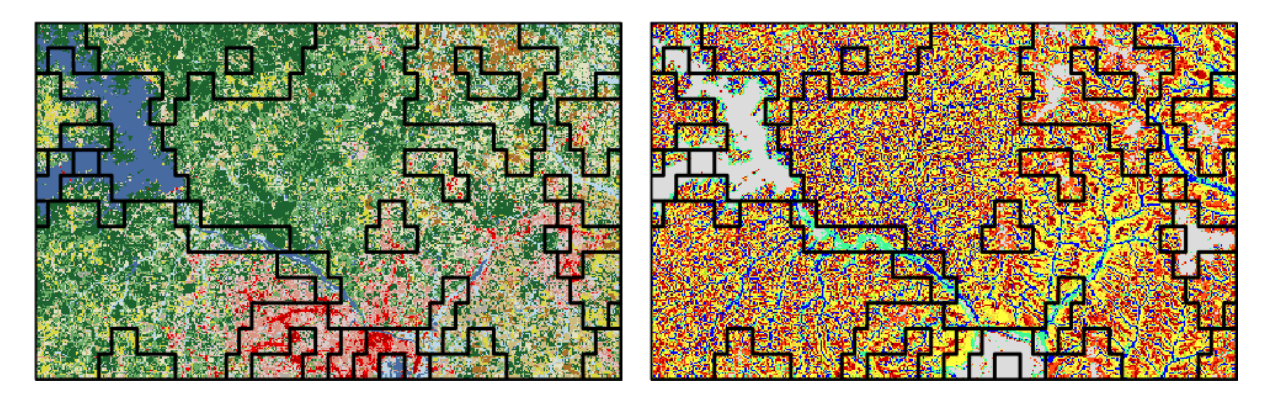

Figure 3.17: Segments based on the joined patterns of land cover and geomorphons of the 3km scale for Augusta

It is also possible to the quality of the segmentation for each layer using two metrics inhomogeneity and isolation. See the previous example to learn more about it.

## <span id="page-40-0"></span>3.3.3 Segmentation on time series

## This feature is experimental.

## Example:

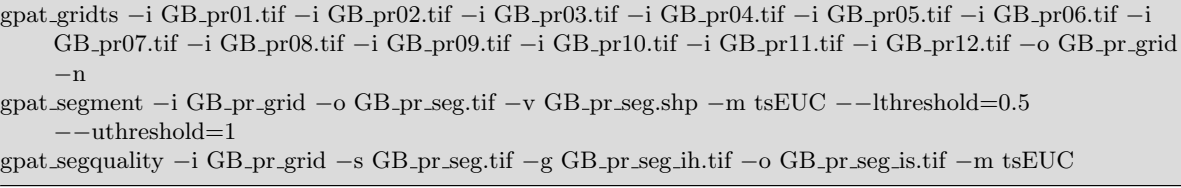

The first step is to prepare a signature file for the dataset, using the gpat gridts module. The second step is to use this signature file as input to the gpat segment module in order to produce a segmentation map. The third, optional, step is to determine a quality of segmentation using the gpat\_segquality module.

For example, we want to find and delineate areas of similar time-series patterns of precipitation in Great Britain.

Firstly, we need to create a grid of signatures using twelve raster with monthly average values of precipitation. Depending on the input data it could be important to normalize data using the –normalize option.

Secondly, the output of the previous step is used for segmentation. As a result, we get the output segmentation as a raster (GeoTIFF) and vector (GeoPackage) (Figure [3.18\)](#page-41-0).

We can evaluate the quality of a segmentation using two metrics - inhomogeneity and isolation (Figure [3.19\)](#page-41-1). Based on these two raster, it is possible to calculate the segmentation quality raster (Figure [3.20\)](#page-42-0). We can also calculate the overall quality as an average quality of all the segments. In this example it is 0.67.

<span id="page-41-0"></span>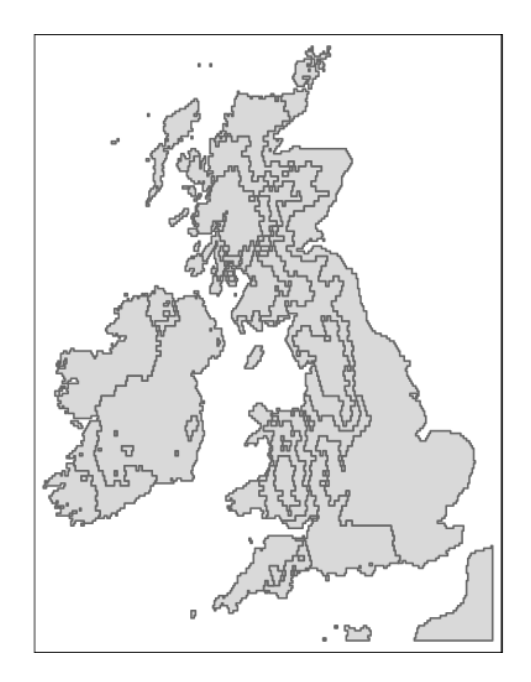

Figure 3.18: Segments of the monthly precipitation temporal patterns for Great Britain

<span id="page-41-1"></span>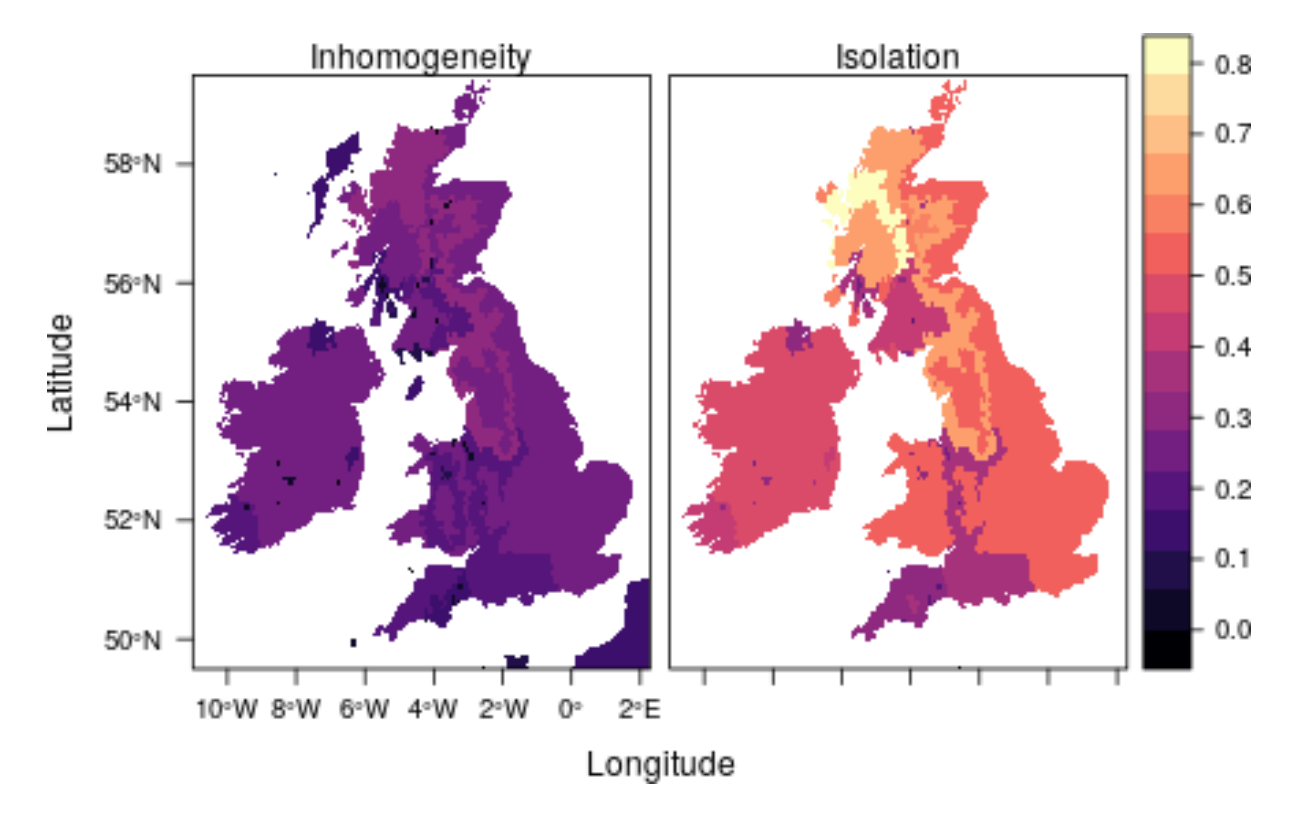

Figure 3.19: Inhomogenety and isolation metrics for the segmentation of the monthly precipitation temporal patterns for Great Britain

<span id="page-42-0"></span>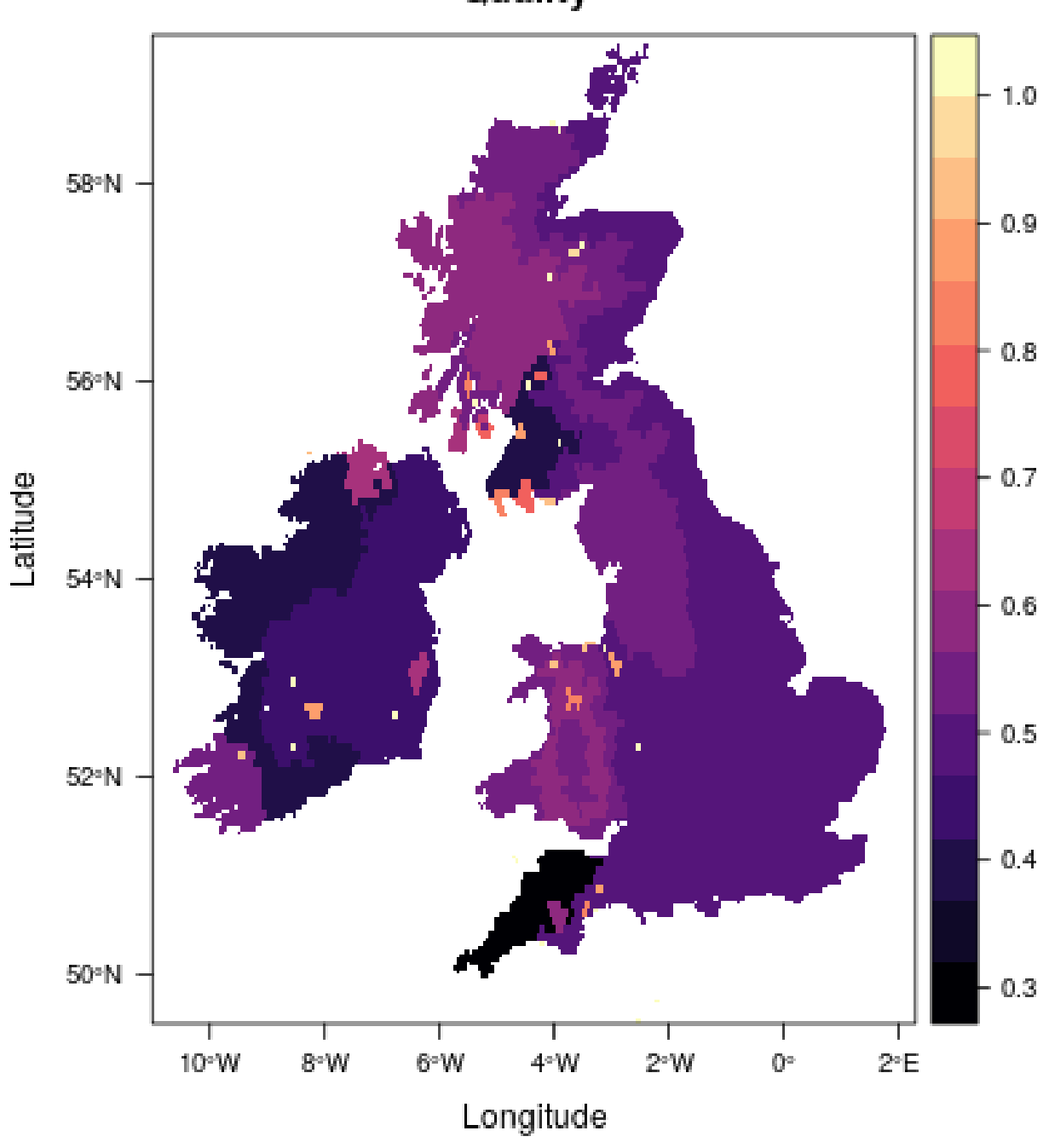

Figure 3.20: Quality of the segmentation of the monthly precipitation temporal patterns for Great Britain

# Quality

## <span id="page-43-0"></span>3.4 Clustering

Clustering module enables users to create distance matrices, which can be later used in a statistical software (such as R) to perform a clustering. Distance matrix can be created for selected motifels, a grid of motifels, and predefined regions (e.g. segments).

Examples in this section are using R  $(6)$  for a clustering and visualization of the results. They require the latest versions of R (<https://cloud.r-project.org/>) and a set of packages  $([9]-[11])$  $([9]-[11])$  $([9]-[11])$  $([9]-[11])$  $([9]-[11])$  installed by executing the below code in R:

install.packages("sf") install.packages("tmap") install.packages("rgeopat2")

## <span id="page-43-1"></span>3.4.1 Clustering of individual motifels

<span id="page-43-2"></span>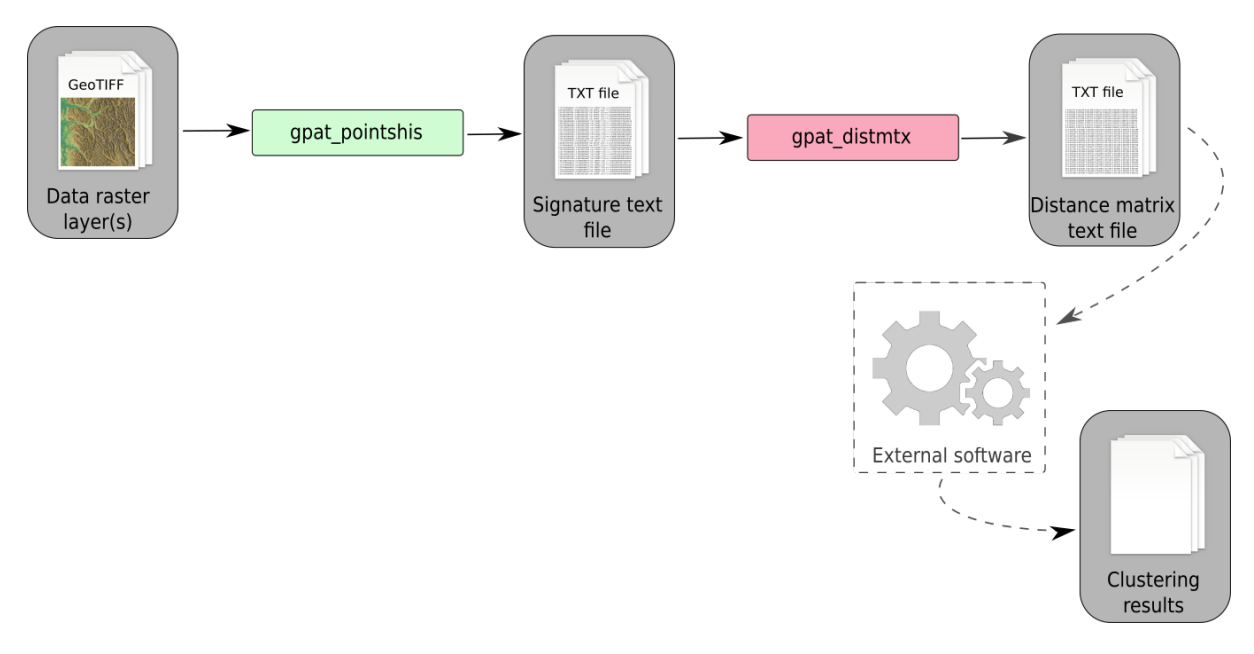

Figure 3.21: Workflow path for a clustering of motifels

The first step is to prepare a signature file for query motifels using the gpat-points is module. The second step is to calculate a distance matrix based on a selected similarity measure using gpat distmtx (Figure [3.21\)](#page-43-2).

Example:

```
gpat pointshis −i Augusta2011.tif −o Augusta2011 selected.txt −s cooc −z 50 −n pdf
      −−xy file=Augusta2011 sel points.txt
gpat distmtx −i Augusta2011 selected.txt −o Augusta2011 matrix.csv
```
For example, we create signatures based on a given size (e.g. 50) and signature type for selected motifels using a text file with the coordinates of points of interest. Next, we calculate distances between all of these motifels using selected similarity measure (in this example, we used the default one - 'jsd' Jensen-Shannon Divergence).

Created distance matrix can be used in R:

## 3.4. CLUSTERING 45

library(rgeopat2)  $dist_matrix = gpat\_read\_distrtx("Augusta2011_matrix.csv")$  $hclust\_result = hclust(d = dist\_matrix, method = "ward.D2")$  $plot(hclust\_result, labels = FALSE)$  $sel\_points = read.csv("Augusta2011\_sel\_points.txt", header = FALSE)$  $sel\_{points}\$  = cutree(hclust\_result,  $k = 5$ ) plot(augusta2011) points(sel points, pch = 20, cex = 3, col = sel points $\text{Sclass}$ )

The gpat read distmtx function reads a distance matrix from a text file. Next, this file is used for clustering. There are several clustering methods in R that accept a distance matrix as an input, such as hierarchical clustering (hclust) and partitioning around medoids (cluster::pam). Here, we use and visualize a result of hierarchical clustering (left panel of figure [3.22\)](#page-44-0). Based on the dendrogram, data is divided into five groups and the information about class numbers is added to the object containing our selected points. Finally, we visualize the results (right panel of figure [3.22\)](#page-44-0).

<span id="page-44-0"></span>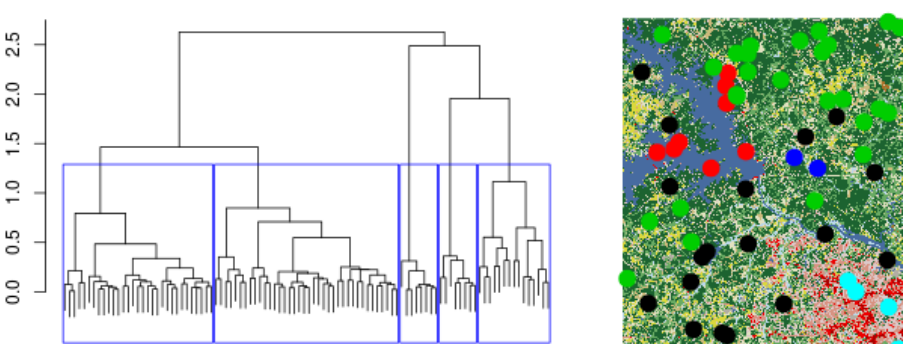

**Cluster Dendrogram** 

Figure 3.22: Example of a clustering of motifels

<span id="page-45-1"></span>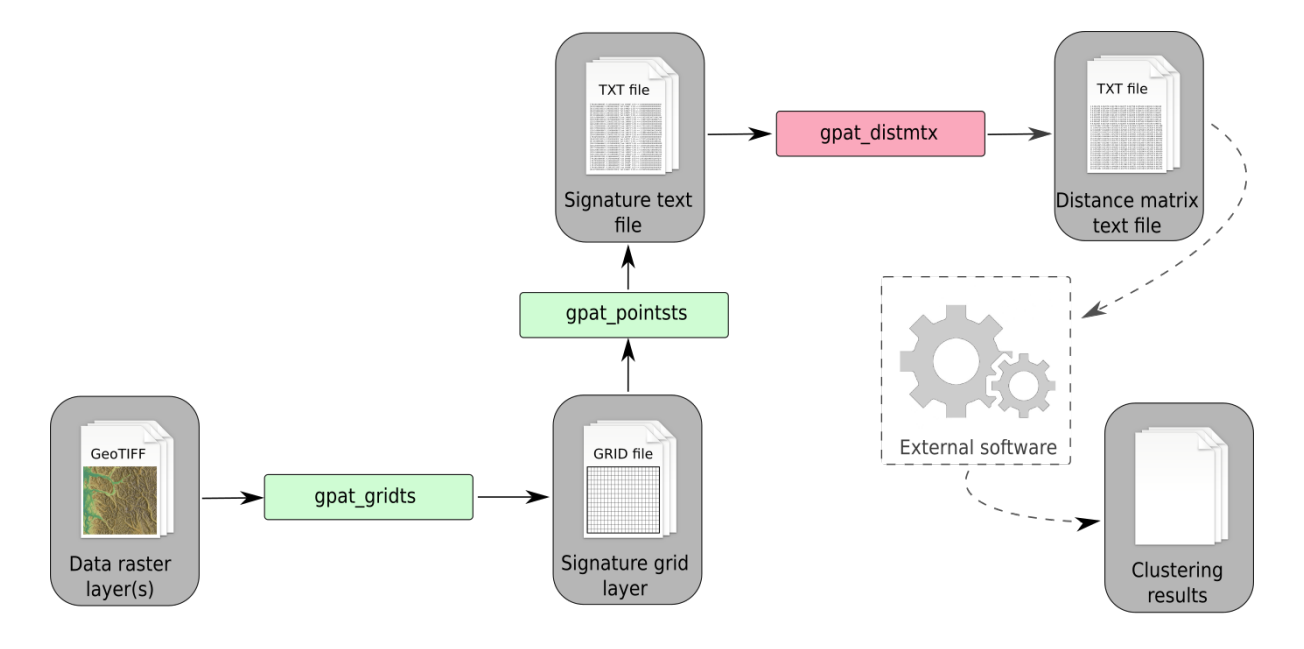

Figure 3.23: Workflow path for a clustering of time series motifels

## <span id="page-45-0"></span>3.4.2 Clustering of individual time-series points

This feature is experimental. Procedure for time-series data is slightly different (Figure [3.23\)](#page-45-1). The first step is to create a signature grid file using a time-series of rasters using the gpat gridts module. The second step is to extract only selected motifels using gpat pointsts. The third step is to calculate and export a distance matrix with gpat distmtx.

## Example:

```
gpat gridts −i GB pr01.tif −i GB pr02.tif −i GB pr03.tif −i GB pr04.tif −i GB pr05.tif −i GB pr06.tif −i
    GB pr07.tif −i GB pr08.tif −i GB pr09.tif −i GB pr10.tif −i GB pr11.tif −i GB pr12.tif −o GB pr grid
     -<sub>n</sub>gpat pointsts −i GB pr grid −o GB pr points.txt −−xy file=GB cities.csv
gpat distmtx −i GB pr points.txt −o GB pr distmat.csv −m tsEUC
```
For example, we want to find cities in Great Britain with very similar temporal patterns of a monthly sum of precipitation. For this purpose, we need to have twelve rasters with values of a monthly sum of precipitation for the whole area of Great Britain and the list of the cities coordinates (the GB cities.csv file). Firstly, we can create a signature grid. Next step is to extract the signature only for the locations from the GB cities.csv file. Finally, we can calculate and export distance matrix using euclidean distance tsEUC.

Created distance matrix can be used in R:

## 3.4. CLUSTERING 47

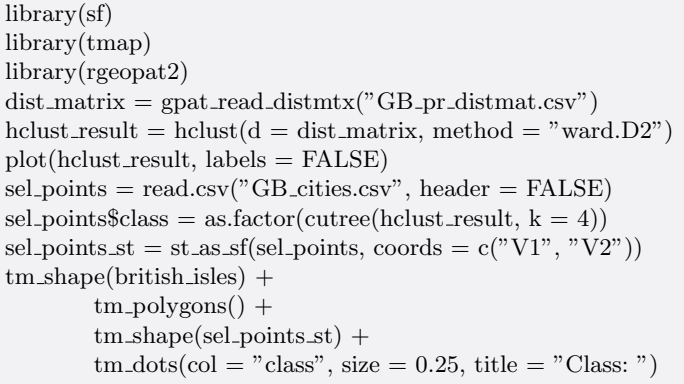

The gpat read distmtx function reads a distance matrix from a file. Next, we use and visualize a result of hierarchical clustering (left panel of figure [3.24\)](#page-46-0). Based on the dendrogram, data is divided into four groups and the information about class numbers is added to the object containing our selected points. Using the st as sf function, we transform our selected points into spatial object. Finally, we visualize the results using functions from the tmap package (right panel of figure [3.22\)](#page-44-0). For this purpose, we use a map of British Isles british isles from the rgeopat2 package and the spatial object with our selected points  $(self\_points_st)$ .

<span id="page-46-0"></span>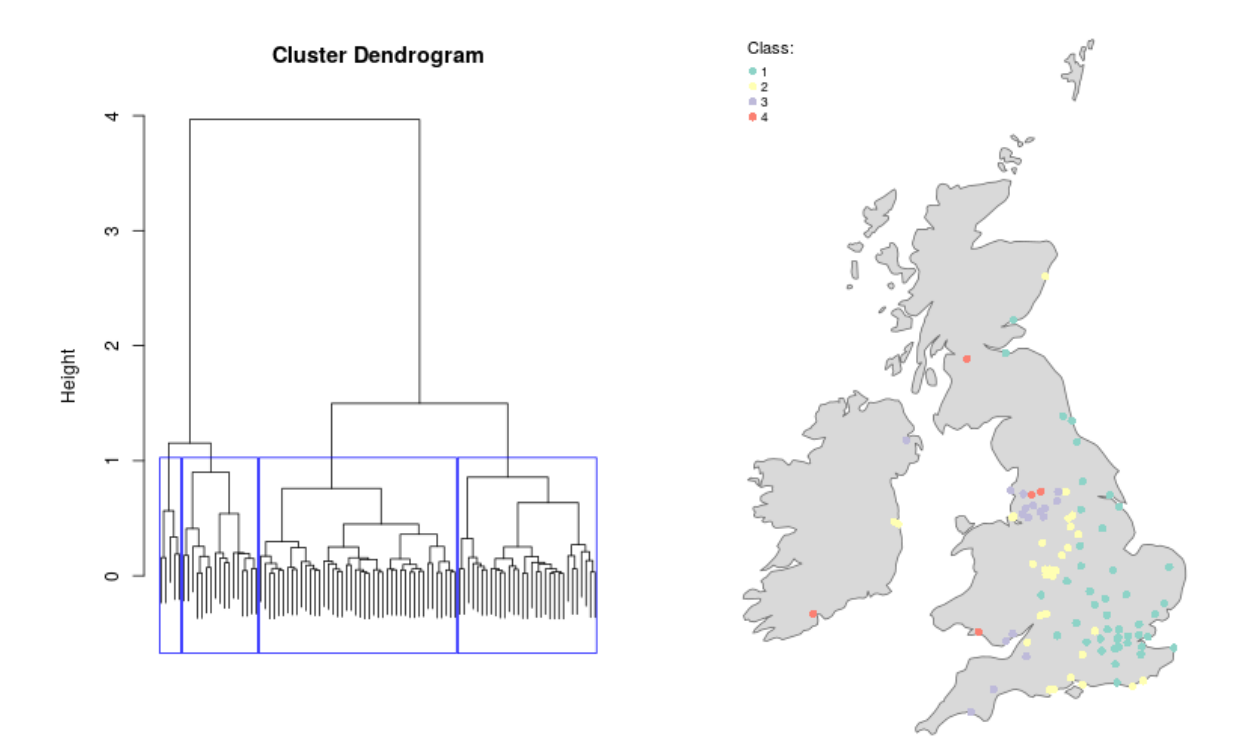

Figure 3.24: Example of a clustering of time series motifels

<span id="page-47-0"></span>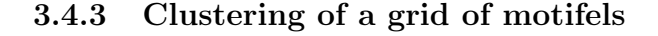

<span id="page-47-1"></span>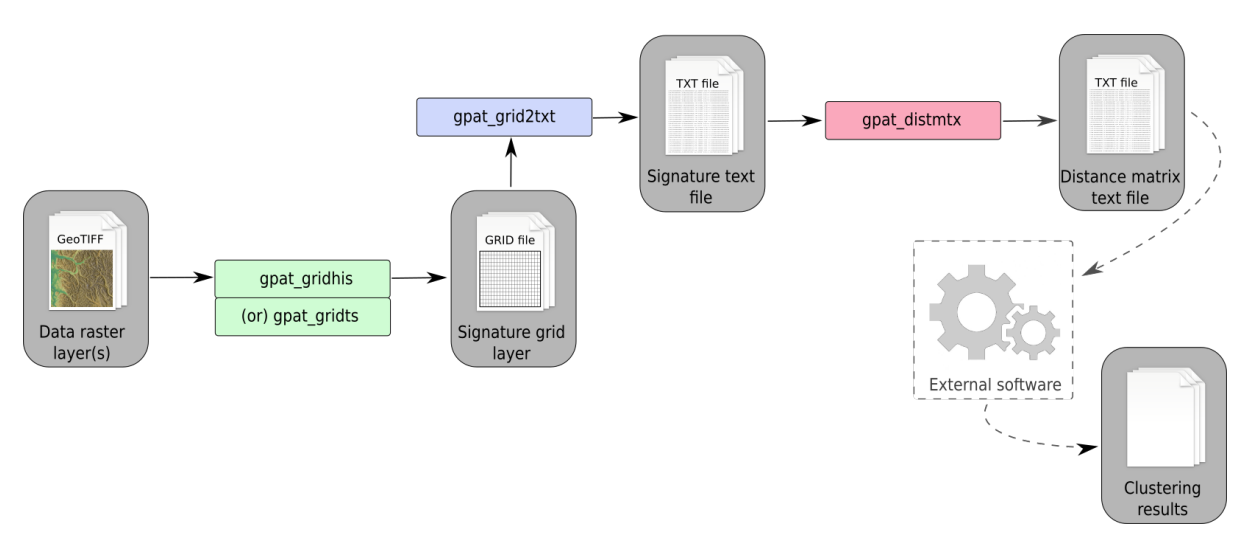

Figure 3.25: Workflow path for a clustering of a grid of motifels

The first step is to create a signature grid using either the gpat gridhis or gpat gridts module. The second step is to convert the obtained signature grid from binary to text format with gpat grid2txt. The final step is to calculate and export a distance matrix using the gpat distmtx module (Figure [3.25\)](#page-47-1).

Example:

```
gpat gridhis −i Augusta2011.tif −o Augusta2011 grid100 −z 100 −f 100
gpat grid2txt −i Augusta2011 grid100 −o Augusta2011 grid100.txt
gpat distmtx −i Augusta2011 grid100.txt −o Augusta2011 matrix grid.csv
```
For example, we want to find groups of areas with similar pattern of a land cover in scale of 3 kilometers. Firstly, we need to calculate a signature grid with the size and shift options set to 100 (30 meters resolution multiplied by 100 gives 3 kilometers). Next, we convert the signature grid to a text file. This new file will be an output to for the calculations of a distance matrix. A default similarity measure, Jensen-Shannon divergence, can be used here as it is suitable for a land cover data.

Created distance matrix can be used in R:

```
library(sf)
library(rgeopat2)
dist_matrix = gpat.read_distrtx("Augusta2011_matrix_grid.csv")hclust_result = hclust(d = dist_matrix, method = "ward.D2")
plot(hclust\_result, labels = FALSE)hclust-cut = cutree(hclust\_result, 5)my\_grid = gpat\_create\_grid("Augusta2011\_grid100.hdr")my\_grid\s = hclust_cut
plot(my grid)
```
The gpat read distmtx function reads a distance matrix from a file. Next, we use and visualize a result of hierarchical clustering (left panel of figure [3.26\)](#page-48-1). Based on the dendrogram, data is divided into five groups and the information about class numbers is added to the object containing our selected points. Using the gpat create grid function, we create a new grid polygon and add the class numbers to it. Finally, we visualize the results (right panel of figure [3.26\)](#page-48-1).

<span id="page-48-1"></span>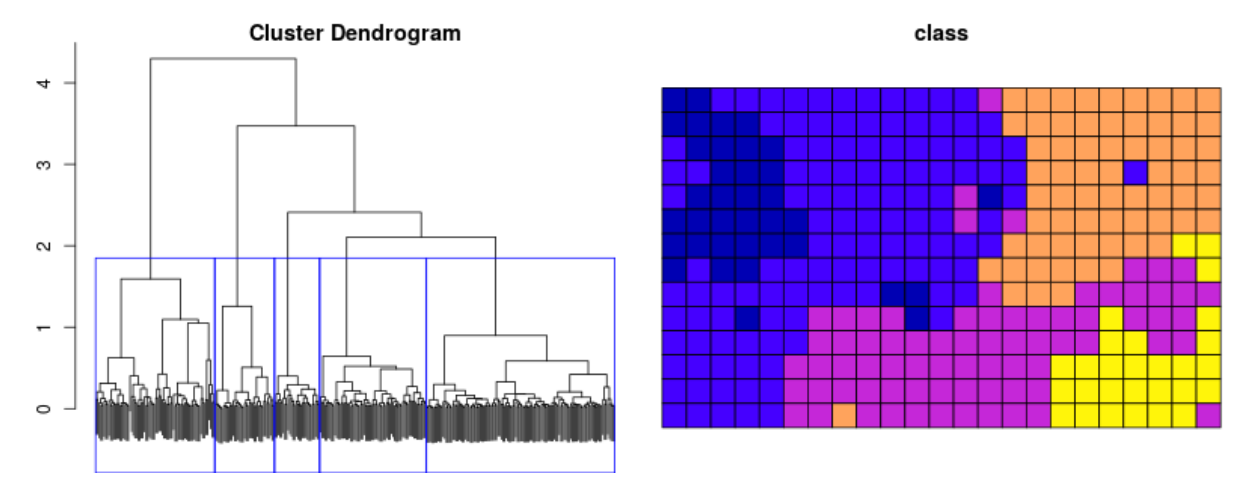

Figure 3.26: Example of a clustering of a grid of motifels

<span id="page-48-2"></span>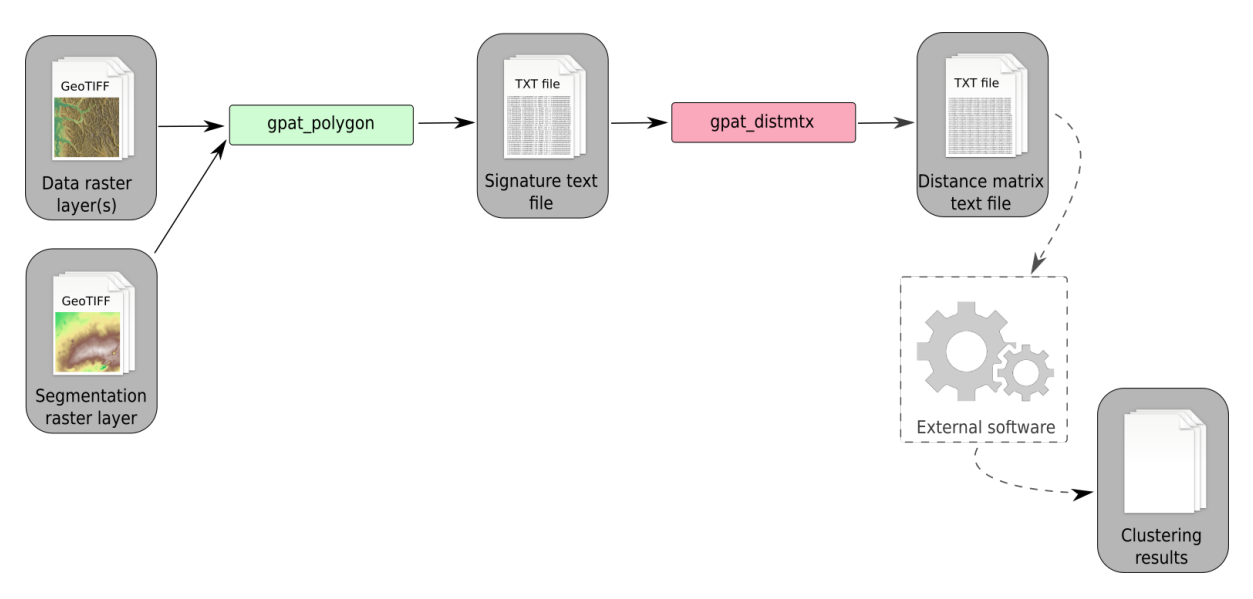

## <span id="page-48-0"></span>3.4.4 Clustering of segments / predefined irregular regions

Figure 3.27: Workflow path for a clustering of segments (regions)

The first step is to unify the resolution and extent of the input raster data and the segment file, which can be done using a GIS software, such example gdalwrap. The second step is to calculate the signature file based on a raster data which contain a pattern to analyze and a raster data with segments (or any other irregular regions) using the gpat-polygon module. The third step is to create and export a distance matrix using gpat distmtx (Figure [3.27\)](#page-48-2).

## Example:

```
gdalwarp −tr 30 30 Augusta2011 seg100.tif Augusta2011 seg100 res.tif
gpat polygon −i Augusta2011.tif −e Augusta2011 seg100 res.tif −o Augusta2011 psign.txt
gpat distmtx −i Augusta2011 psign.txt −o Augusta2011 matrix seg.csv
```
For example, in the section [3.3](#page-36-0) we created segments with homogeneous patterns of land cover. Now we can find and group similar non-adjacent segments with clustering. Firstly, we need to change the resolution of the segment file to 30 meters (this is the resolution of the land cover data). Next, we need to create a signature text file for each of the segments. Based on the new file we can calculate a distance between each pair of the segments using selected dissimilarity metric, such as Jensen-Shannon divergence.

Created distance matrix can be used in R: library(sf) library(rgeopat2)  $dist_matrix = gpat.read\_distrmx("Augusta2011_matrix_seg.csv")$  $hclust\_result = hclust(d = dist_matrix, method = "ward.D2")$  $plot(hclust\_result, label = FALSE)$  $hclust-cut = cutree(hclust\_result, 3)$  $segm = st\_read("Augusta2011\_seg100.shp")$  $segm\$class = helust-cut$ plot(segm["class"])

The gpat read distmtx function reads a distance matrix from a file. Next, we use and visualize a result of hierarchical clustering (left panel of figure [3.28\)](#page-49-0). Based on the dendrogram, data is divided into three groups and the information about class numbers is added to the object containing our selected points. Using the  $st$ -read function, we read our polygons into R and add the class number to each polygon. Finally, we visualize the results (right panel of figure [3.28\)](#page-49-0).

<span id="page-49-0"></span>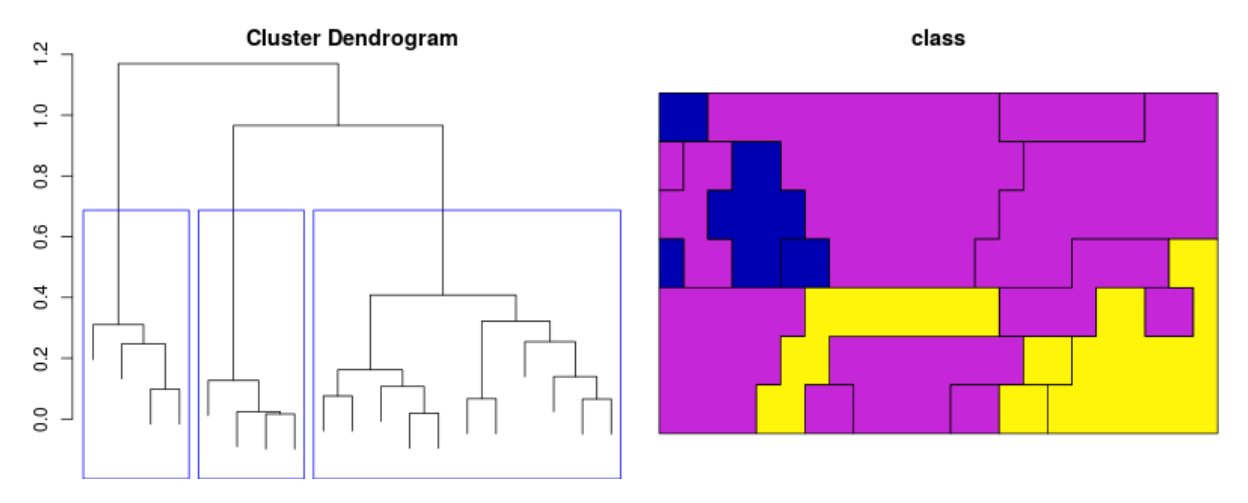

Figure 3.28: Example of a clustering of a grid of segments (regions)

<span id="page-50-0"></span>Appendices

## <span id="page-52-0"></span>Appendix A

# GeoPAT 2 installation

## <span id="page-52-1"></span>A.1 System requirements

The Windows installer and Linux binaries provide all necessary components. To build GeoPAT 2 from the source code, the user needs to install the GDAL library.

## <span id="page-52-2"></span>A.2 Windows installer

The Windows installer works under 64 bit versions of Windows 7, 8.1, and 10. The installer provides four components:

- GDAL library package
- ezGDAL and SML libraries
- GeoPAT 2 software
- Microsoft Visual C 13 runtime libraries (optional)

To start the installation process user has to run GPAT2setup.exe. The setup program should be run in "Run as administrator" mode. If an antivirus software is running on the computer, user should turn it off temporary for the time of GeoPAT installation. The installer will create the directory for GDAL and GeoPAT and copy all necessary files. Optionally, GPAT2setup.exe will start the Microsoft Visual C runtime libraries installer. When installation is completed, the user can find "SIL GeoPAT 2" in the Windows start menu with two files - "GeoPAT console" and "Uninstall GeoPAT".

The installer for Windows x64 is available at:

```
http://sil.uc.edu/cms/data/uploads/software_data/GPAT2/GPAT2setup.exe
```
## <span id="page-52-3"></span>A.3 Building from source code

The building from source code procedure is presented using the Fedora 27 Linux distribution. This procedure could differ between Linux distributions, therefore the user should modify it to their system (see the travis file for the installation procedure for Ubuntu - [https://github.](https://github.com/Nowosad/geopat2/blob/master/.travis.yml) [com/Nowosad/geopat2/blob/master/.travis.yml](https://github.com/Nowosad/geopat2/blob/master/.travis.yml)).

To build GeoPAT 2 from the source, the user has to do the two following steps:

- 1. Install the developement version of GDAL
- 2. Build and install the GeoPAT 2 software

The dnf package manager can be used in a Fedora system to install the development version of GDAL:

dnf install gdal−devel

The second step of the installation procedure is a compilation of the GeoPAT 2 source code. The source code of GeoPAT 2 is available at:

<https://github.com/Nowosad/geopat2/archive/master.zip>

GeoPAT 2 depends on the GDAL, SML, and ezGDAL libraries (SML and ezGDAL are parts of GeoPAT 2). Therefore, user has to unpack, compile and install the GeoPAT 2.

make make install

The "make" and "make install" commands should be run in the main GeoPAT 2 source code directory.

By default, the library is placed in the /usr/local/lib directory and the include file is placed in /usr/local/include. The user can change the destination directory by adding the PREFIX parameter.

make PREFIX=/my/destination/directory

When PREFIX is provided, the library is placed in /my/destination/directory/lib and the include file is placed in /my/destination/directory/include.

## <span id="page-54-0"></span>Appendix B

# Numerical signatures available in GeoPAT 2

A signature is a numerical description of a motifel.

## <span id="page-54-1"></span>B.1 Cartesian product (prod)

This method calculates signature as a k-dimensional histogram using k primitive features assigned to each cell. Examples of such features include cell class, the size of the clump to which the cell belongs, the shape of the clump and its spatial orientation  $(12)$ ). Because all features must be categorical (so the histogram can be formed), numerical features need to be categorized. For example, clump sizes need to be categorized into size categories from the smallest to the largest. The number of bins in the crossproduct histogram is  $N_1 \times N_2 \times \ldots \times N_k$ , where  $N_i$  is the number of categories of i-th feature. Crossproduct signature is designed to be effective in encapsulating spatial structures with clear geometric quality (having relatively low complexity); an example of a dataset with such a structure is the land cover raster.

## <span id="page-54-2"></span>B.2 Class co-occurrence histogram (cooc)

This method uses a color co-occurrence histogram ([\[13\]](#page-66-11), [\[14\]](#page-66-12)), a variant of the Gray-Level Cooccurrence Matrix (GLCM) originally introduced by [\[15\]](#page-67-0) to characterize texture in grayscale images. In GeoPAT, color is replaced by cell class and a single cell separation of one pixel is used to calculate a co-occurrence histogram. This results in a single primitive feature - a pair of classes assigned to two neighboring cells; four-connectivity is assumed for establishing the existence of a neighborhood relationship between the two cells. Thus, four features are calculated for each cell, but their total number is halved as the same feature is generated twice by the pairs of neighboring cells. For a scene with  $k$  cell classes, the co-occurrence histogram has  $(k^2+k)/2$  bins, k of them correspond to same-class pairs, which measure the composition of the classes in the scene, and  $(k^2 - k)/2$  bins correspond to different-class pairs, which measure the configuration of the classes in the scene. The co-occurrence signature is designed to be effective in encapsulating spatial structures exhibiting high complexity patterns like the ones resulting from a geomorphons-based classification of a DEM.

## <span id="page-54-3"></span>**B.3** Decomposition histogram (*fdec*)

This signature method, inspired by the work of [\[16\]](#page-67-1), is used to describe a scene using a set of sub-scenes having a hierarchy of sizes. For the decomposition method to work the scene should be a square having a linear size of  $2^D$  cells. The scene with k cell classes is scanned without

overlap by a series of square moving windows with sizes  $w = 2^i$  cells where  $i = 2, \ldots, D$  are the decomposition levels. The size of the maximum scanning window,  $2^D$ , is the size of the scene. As a default, fdec uses the highest level of decomposition. It can be changed with the level parameter. At each scanning position the percentages,  $p_1, \ldots, p_k$ , of the window's area occupied by cells having classes  $1, \ldots, k$ , respectively are recorded and a window area is assigned a list of k tags (one for each class) representing those percentages. These tags are classified into one of three categories, 1 if the percentage is below  $\frac{1}{4}$ , 2 if it is between  $\frac{1}{4}$  and  $\frac{1}{2}$ , and 3 if it is above  $\frac{1}{2}$ . Tallying all tags results in a histogram with  $3 \times k$  bins (three bins for each class). The decomposition signature is designed to be effective for patterns of all levels of complexity, however, we have not yet accumulated sufficient experience working with this signature to offer definitive advice on the types of datasets to which it can be best applied.

## <span id="page-55-0"></span>**B.4** Landscape indices vector (*lind* and *linds*)

Two types of landscape indices are present in GeoPAT - landscape level indices and class level indices. Each of landscape level indices produce one value for each "landscape" (basic unit of analysis - it could be a motifel or a polygon). Class level indices produce as many values as there are classes in the input dataset. For example, class percentage of landscape pland gives the proportional abundance of each class for each "landscape" in percentages. Therefore, it produces one value for each class for each "landscape". The complete list of landscape indices supported by GeoPAT is in Table [B.1.](#page-55-1)

GeoPAT provides two ways to calculate landscape indices - *lind* (Landscape indices vector) and linds (Selected landscape indices vector). The lind signature calculates all of the landscape level indices first, and all of the class level indices second. Class level indices are arranged in such a way that the first index (pland) is calculated for all classes, then the second index  $(hpi)$ for all classes, etc. The linds signature calculates the landscape level indices and only one of the class level indices - class percentage of landscape pland. The reasoning for why using the aforementioned selected set of landscape indices (linds) for comparing landscapes is reasonable can be found in [\[17\]](#page-67-2). This method is still experimental though.

<span id="page-55-1"></span>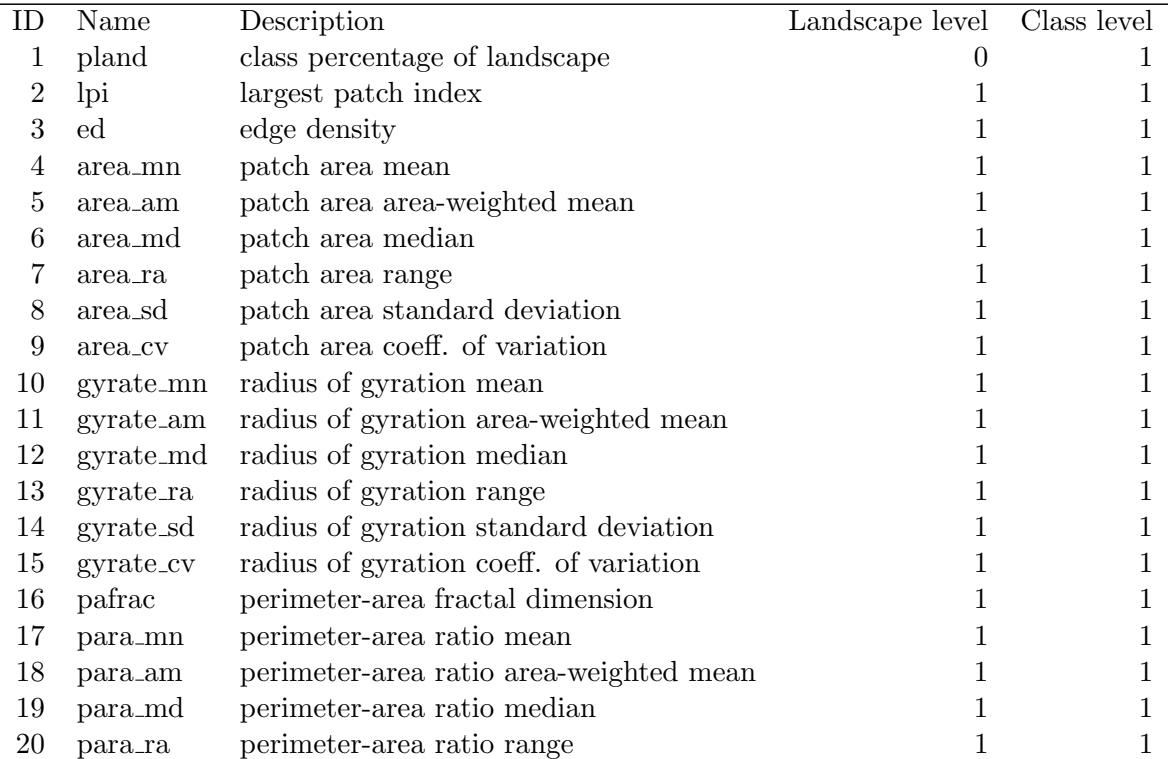

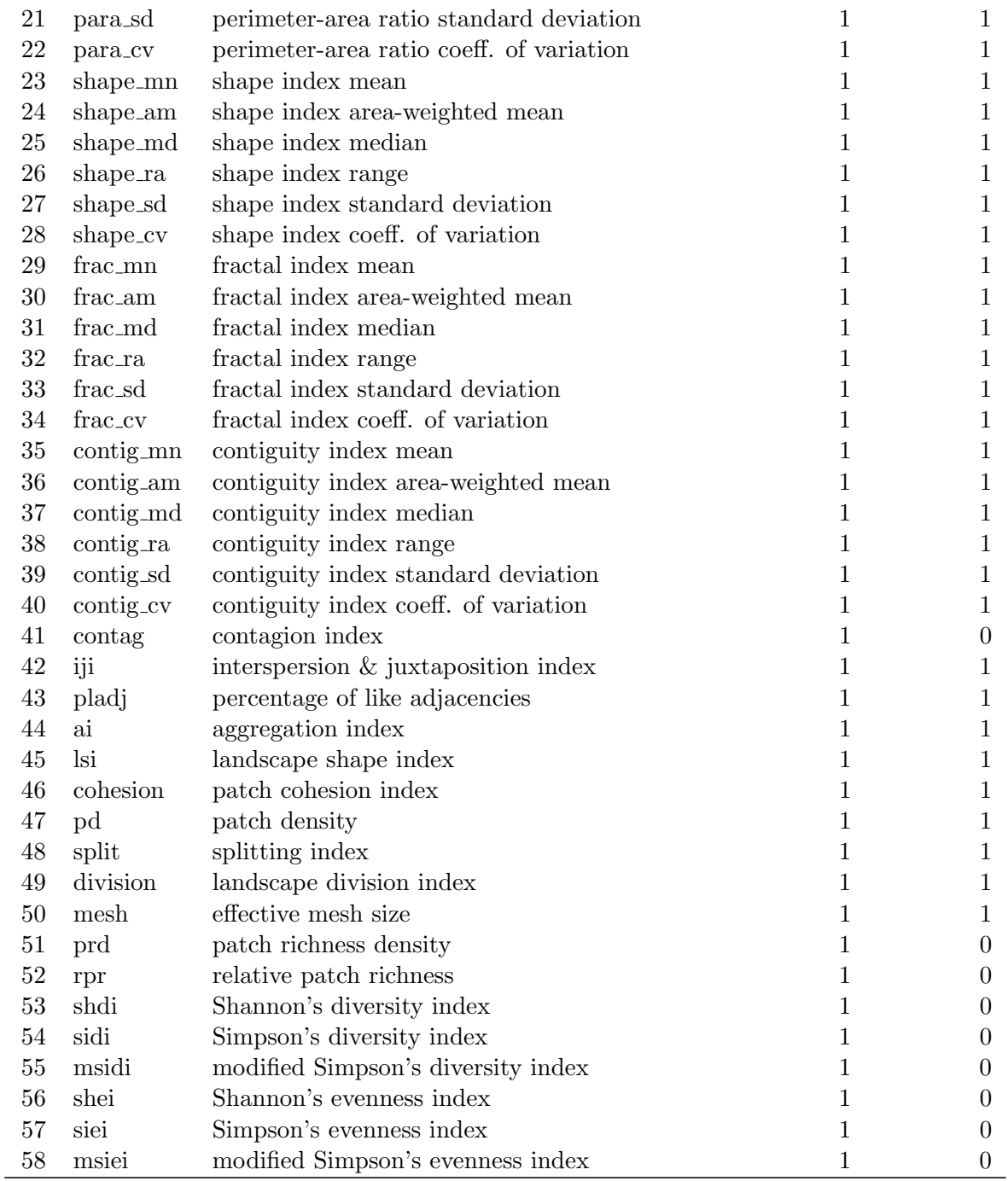

Table B.1: Landscape metrics implemented in GeoPAT 2.0

More information about landscape indices can be found in the FRAGSTATS documentation  $([18]).$  $([18]).$  $([18]).$ 

## <span id="page-56-0"></span>B.5 Shannon entropy (ent)

This signature contains three values:

- 1. Shannon entropy
- 2. Number of unique values in a motifel/segment
- 3. Size of a motifel/segment

This signature was not designed for purposes of geoprocessing (searching, comparision, segmentation, clustering), but rather as a diagnostic tool.

## <span id="page-58-0"></span>Appendix C

# Normalization methods available in GeoPAT 2

There are two ways to normalize pattern signatures. The first one (used in gpat gridhis, gpat pointshis and gpat polygon) works independently on each of the pattern signatures. The role of the second one (used in gpat globnorm is to normalize each of the signature elements for all the grid. Decision on the normalization method and its type should depends on both, numerical signatures and dissimilarity measures used. For example, the class co-occurrence histogram signature should be locally normalized (used in gpat\_gridhis, gpat\_pointshis and gpat polygon) before a segmentation using the Jensen Shannon Divergence measure. However, in case of a segmentation based on the landscape indices a global normalization gpat globnorm is recommended, while a local normalization should be avoided.

## <span id="page-58-1"></span>C.1 01

Normalization to the [0,1] interval.

## <span id="page-58-2"></span>C.2 pdf

Normalization to pdf  $(\text{sum(hi)} = 1)$ .

## <span id="page-58-3"></span>C.3 N01

Normalization to  $N(0,1)$  (hi = (hi - avg) / std).

## <span id="page-58-4"></span>C.4 ind01

Normalization to [0,1] for 72 landscape indices. Used in the gpat globnorm module only. It accepts only the grids built using the selected landscape indices vector signature (linds).

## <span id="page-58-5"></span>C.5 none

Normalization process is skipped.

## <span id="page-60-0"></span>Appendix D

# Dissimilarity measures available in GeoPAT 2

Distance, which assesses the degree of dissimilarity between two scenes, is the opposite of similarity. When the value of distance function is equal to zero identical histograms are indicated, and thus scenes have identical or very similar patterns, whereas large values of the distance function indicate very different histograms and scenes having significantly different patterns. Note that all histogram distance measures are heuristic and no single measure will work well with all signatures.

## <span id="page-60-1"></span>D.1 Jensen Shannon Divergence (*jsd*)

This measure  $([19])$  $([19])$  $([19])$  expresses the informational distance between two histograms P and Q by calculating a deviation between the Shannon entropy of the mixture of the two histograms  $(P+Q)/2$  (the second term in eq. [D.1](#page-60-5) below) and the mean of their individual entropies (the second term in eq. [D.1\)](#page-60-5). The value of the Jensen-Shannon divergence is given by the following formula,

$$
d_{JSD} = \sqrt{\sum_{i=1}^{d} \left[ \frac{P_i log_2 P_i + Q_i log_2 Q_i}{2} - \left( \frac{P_i + Q_i}{2} \right) log_2 \left( \frac{P_i + Q_i}{2} \right) \right]}
$$
(D.1)

<span id="page-60-5"></span>where d is the number of bins (the same for both histograms) and  $P_i$  and  $Q_i$  are the values of ith bin in the two histograms. We have found Jensen-Shannon divergence works well (yields dissimilarity values in agreement with human visual perception) for comparison of land cover patterns as encapsulated by crossproduct signatures ([\[20\]](#page-67-5)–[\[22\]](#page-67-6)).

## <span id="page-60-2"></span>D.2 Triangular (tri)

This measure gives similar results to Jensen Shannon Divergence ([\[23\]](#page-67-7)), while the calculation time is distinctly reduced. More information about this measure can be found in [\[23\]](#page-67-7).

## <span id="page-60-3"></span>D.3 Euclidean distance (euc)

This feature is experimental.

## <span id="page-60-4"></span>D.4 Normalized euclidean distance (eucn)

This feature is experimental.

## <span id="page-61-0"></span>D.5 Wave-Hedges distance  $(wh)$

This measure is designed to work with co-occurrence signature histograms that tend to be dominated by bins corresponding to adjacent cells having the same class. The value of the Wave Hedges distance is given by the following formula ([\[24\]](#page-67-8)),

$$
d_{WH} = \sum_{i=0}^{d} e_i \frac{|P_i - Q_i|}{max(P_i, Q_i)}
$$
(D.2)

where d is the maximum number of possible bins and  $e_i = 1$  if  $max(P_i, Q_i) > 0$  or  $e_i = 0$  otherwise. In other words, only pattern features present in at least one of the two scenes contribute to the value of the distance. In Wave Hedges distance formula all present features contribute to the overall value of distance with the same weights regardless of feature abundance in the scenes. In the case of the co-occurrence histogram this means that composition-related features and configuration-related features contribute equally to the distance value despite the heavy dominance of composition-related features in histograms stemming from all realistic scenes. This makes the Wave Hedges distance particularly suitable for comparison of terrain scenes as encapsulated by co-occurrence signatures ([\[25\]](#page-67-9)).

## <span id="page-61-1"></span>D.6 Jaccard distance (*jac*)

This measure is an extension of the Jaccard similarity coefficient ([\[26\]](#page-67-10)) , originally developed to assess a similarity between two sets, but used here for assessing the dissimilarity between two histograms. The value of the Jaccard distance is given by the following formula ([\[24\]](#page-67-8)),

$$
d_J = 1 - \frac{\sum_{i=1}^d P_i Q_i}{\sum_{i=1}^d P_i^2 + \sum_{i=1}^d Q_i^2 - \sum_{i=1}^d P_i Q_i}
$$
(D.3)

We have found that the Jaccard distance works well for comparison of land cover patterns as encapsulated by decomposition signatures.

## <span id="page-61-2"></span>D.7 Euclidean distance - time series  $(tsEUC)$

This feature is experimental.

## <span id="page-61-3"></span>D.8 Euclidean distance - periodic time series (tsEUCP)

This feature is experimental.

## <span id="page-61-4"></span>D.9 Dynamic Time Warping distance - time series (tsDTW)

This feature is experimental.

## <span id="page-61-5"></span>D.10 Dynamic Time Warping distance - periodic time series  $(tsDTWP)$

This feature is experimental.

## <span id="page-62-0"></span>D.11 Synchronized Dynamic Time Warping distance - time series (tsDTWPa)

This feature is experimental.

## <span id="page-64-0"></span>Appendix E

# Topologies available in GeoPAT

Basic concept in GeoPAT 2.0 is to divide a raster into a regular grid of motifels. This grid encapsulate a complex content - a pattern corresponding to composition and spatial configuration of cells in each motifels. For the geoprocessing operations, such as search and comparison, a grid of motifels has a simple rectangular grid topology (left panel in Figure [E.1\)](#page-64-1).

<span id="page-64-1"></span>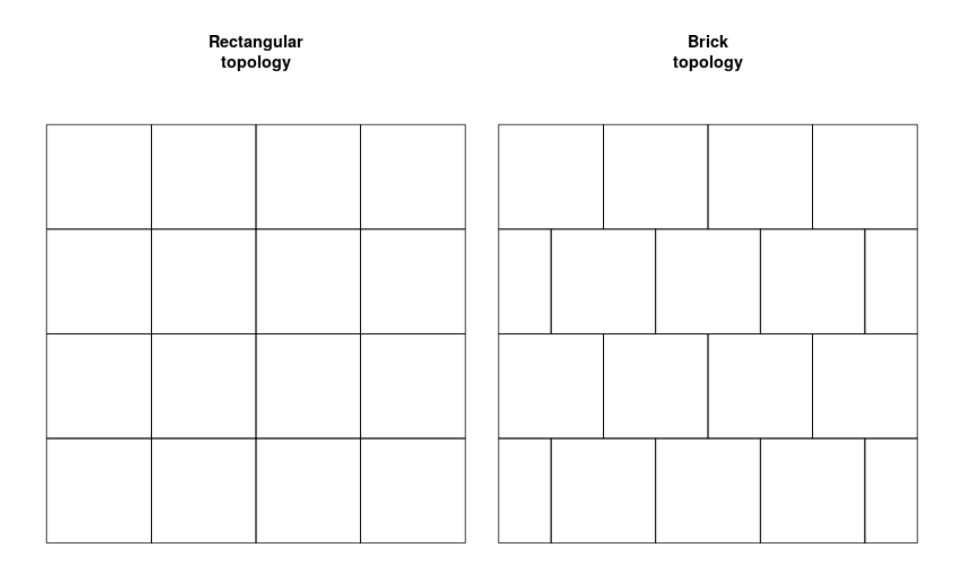

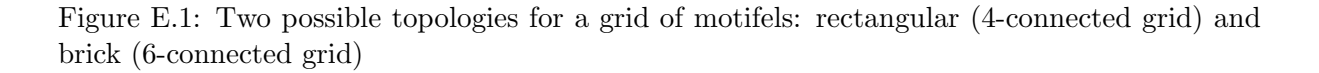

This representation is simple and useful in many cases. However, it also has significant shortcomings for task such as segmentation. Due to its 4-connectivity, segmentation based on the rectangular topology often results in a large number of small (usually one-motifel size) segments. To solve this issues, the 6-connected brick topology was created (right panel in Figure [E.1\)](#page-64-1). Square motifels are arranged in alternative layers, where each layer is shifted by a half of size of output motifel.

The gpat gridhis module creates objects only in the rectangular (4-connected grid) topology. However, gpat segment uses the brick (6-connected grid) topology during its segmentation procedure as a default. (Note: it is possible to use the rectangular topology in the segmentation procedure by adding the  $-q$  flag). It this process, neighboring motifels are merged to create the brick wall topology (Figure [E.2,](#page-65-0) [E.3\)](#page-65-1). Importantly, this influence the size and shift of motifels and therefore change a size of analyzed area.

<span id="page-65-0"></span>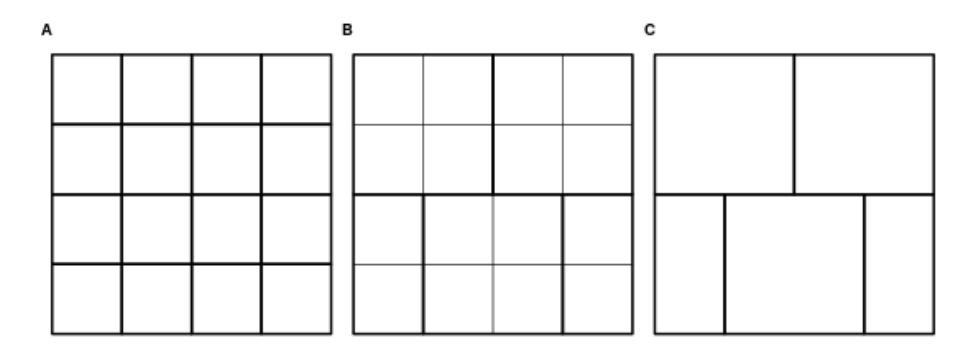

Figure E.2: Process of merging elements of the rectangular topology to the brick topology: (A) input grid in the rectangular topology, (B) neighboring motifels in the rectangular topology are merged to create the brick wall topology, (C) output grid in the brick topology

<span id="page-65-1"></span>For example, we created a new grid using gpat gridhis with the size and shift arguments set to 100. This means that each motifel encapsulates pattern in an area of 9 sq km (one cell size is 30 meters; 30 meters x  $100 = 3$  km; 3 km x  $3km = 9$  sq km). However, the segmentation module uses the brick topology as a default. Thus, neighboring motifels are merged and create a new "brick" motifels. As a result each motifel encapsulates pattern in an area of 36 sq km (9 sq km motifels are combined into quadruples). This means that if we want to segment patterns in scale of 9 sq km, we need to create a new grid of the size and shift twice smaller - 50.

The rectangular grid topology (size and shift: 100)

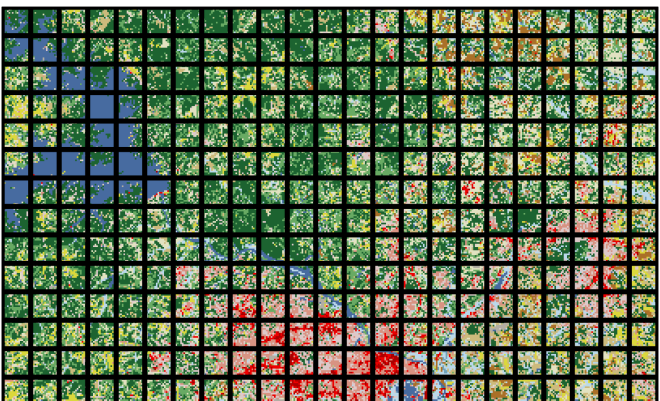

The brick wall topology (size and shift: 100)

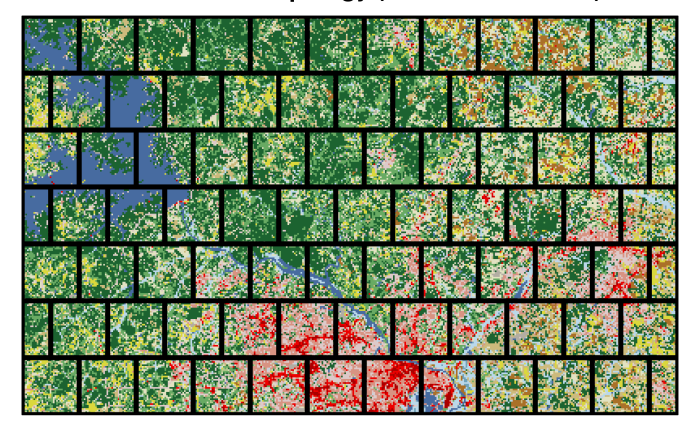

Figure E.3: Comparison between the rectangular grid topology and the brick topology for Augusta

# <span id="page-66-0"></span>References

- <span id="page-66-1"></span>[1] J. Niesterowicz and T. F. Stepinski, "Regionalization of multi-categorical landscapes using machine vision methods", Applied Geography, vol. 45, pp. 250–258, Dec. 2013, issn: 01436228.
- <span id="page-66-2"></span>[2] G. Câmara, R. C. M. Souza, U. M. Freitas, and J. Garrido, "Spring: Integrating remote sensing and gis by object-oriented data modelling", Comput. Graph., vol. 20, no. 3, pp. 395–403, May 1996, issn: 00978493. doi: [10.1016/0097-8493\(96\)00008-8](http://dx.doi.org/10.1016/0097-8493(96)00008-8).
- [3] J. Li and R. Narayanan, "Integrated spectral and spatial information mining in remote sensing imagery", IEEE Trans. Geosci. Remote Sens., vol. 42, no. 3, pp. 673–685, 2004.
- <span id="page-66-3"></span>[4] T. Blaschke, "Object based image analysis for remote sensing", ISPRS Journal of Photogrammetry and Remote Sensing, vol. 65, pp. 2–16, 2010, issn: 09242716.
- <span id="page-66-4"></span>[5] J. Jasiewicz, P. Netzel, and T. F. Stepinski, "Landscape similarity, retrieval, and machine mapping of physiographic units", GEOMORPHOLOGY, vol. 221, pp. 104–112, 2014, issn: 0169555X.
- <span id="page-66-5"></span>[6] R Core Team, R: A language and environment for statistical computing, R Foundation for Statistical Computing, Vienna, Austria, 2017. [Online]. Available: [https://www.R](https://www.R-project.org/)[project.org/](https://www.R-project.org/).
- <span id="page-66-6"></span>[7] J. Jasiewicz and T. F. Stepinski, "Geomorphons—a pattern recognition approach to classification and mapping of landforms", Geomorphology, vol. 182, pp. 147–156, 2013.
- <span id="page-66-7"></span>[8] R. J. Hijmans, S. E. Cameron, J. L. Parra, P. G. Jones, and A. Jarvis, "Very high resolution interpolated climate surfaces for global land areas", International journal of climatology, vol. 25, no. 15, pp. 1965–1978, 2005.
- <span id="page-66-8"></span>[9] E. Pebesma, Sf: Simple features for r, R package version 0.5-6, 2017. [Online]. Available: <https://github.com/r-spatial/sf/>.
- [10] M. Tennekes, Tmap: Thematic maps, R package version 1.10, 2017. [Online]. Available: <https://CRAN.R-project.org/package=tmap>.
- <span id="page-66-9"></span>[11] J. Nowosad, Rgeopat2: Additional functions for 'geopat' 2, R package version 0.2.0, 2018. [Online]. Available: <https://github.com/Nowosad/rgeopat2>.
- <span id="page-66-10"></span>[12] E. A. Williams and E. A. Wentz, "Pattern Analysis Based on Type, Orientation, Size, and Shape", Geogr. Anal., vol. 40, no. 2, pp. 97–122, Apr. 2008, issn: 0016-7363. doi: [10.1111/j.1538-4632.2008.00715.x](http://dx.doi.org/10.1111/j.1538-4632.2008.00715.x).
- <span id="page-66-11"></span>[13] M. Barnsley and S. Barr, "Inferring urban land use from satellite sensor images using kernel-based spatial reclassification", Photogrammetric engineering and remote sensing, vol. 62, no. 8, pp. 949–958, 1996.
- <span id="page-66-12"></span>[14] P. Chang and J. Krumm, "Object recognition with color cooccurrence histograms", in In Proceedings of IEEE Conference on Computer Vision and Pattern Recognition, Fort Collins, CO, June 23-25, 1999, IEEE Computer Society Conference, 1999.
- <span id="page-67-0"></span>[15] R. M. Haralick, K. Shanmugam, and I. Dinstein, "Textural features for image classification", Syst. Man Cybern. IEEE Trans., vol. 3, no. 6, pp. 610–621, Nov. 1973, issn: 0018-9472. DOI: [10.1109/TSMC.1973.4309314](http://dx.doi.org/10.1109/TSMC.1973.4309314).
- <span id="page-67-1"></span>[16] T. K. Remmel and F. Csillag, "Mutual information spectra for comparing categorical maps", International Journal of Remote Sensing, vol. 27(7), pp. 1425–1452, 2006.
- <span id="page-67-2"></span>[17] J. Niesterowicz and T. F. Stepinski, "On using landscape metrics for landscape similarity search", Ecological Indicators, vol. 64, pp. 20–30, 2016.
- <span id="page-67-3"></span>[18] K. McGarigal, "Fragstats help: Documentation for fragstats 4", 2014.
- <span id="page-67-4"></span>[19] J. Lin, "Divergence measures based on the Shannon entropy", IEEE Transactions on Information Theory, vol. 31(1), pp. 145–151, 1991.
- <span id="page-67-5"></span>[20] J. Jasiewicz, T. Stepinski, and P. Netzel, "Content-based landscape retrieval using geomorphons", in *Geomorphometry 2013*, Nanjing, China, 2013, pp. 1–4.
- [21] T. Stepinski, P. Netzel, and J. Jasiewicz, "LandEx A GeoWeb tool for query and retrieval of spatial patterns in land cover datasets", IEEE Journal of Selected Topics in Applied Earth Observations and Remote Sensing, vol. 7(1), N. Xiao, M.-P. Kwan, and H. Lin, Eds., pp. 257–266, 2014.
- <span id="page-67-6"></span>[22] P. Netzel and T. F. Stepinski, "Pattern-based assessment of land cover change on continental scale with application to NLCD 2001-2006", IEEE Transactions on Geoscience and Remote Sensing, vol. 53(4), pp. 1773–1781, 2015.
- <span id="page-67-7"></span>[23] R. Connor, "A tale of four metrics", in International Conference on Similarity Search and Applications, Springer, 2016, pp. 210–217.
- <span id="page-67-8"></span>[24] S. Cha, "Comprehensive survey on distance/similarity measures between probability density functions", Int. J. Math. Model. Methods Appled Sci., vol.  $1(4)$ , no. 4, pp. 300–307, 2007.
- <span id="page-67-9"></span>[25] J. Jasiewicz, P. Netzel, and T. F. Stepinski, "Landscapes similarity, retrieval, and machine mapping of physiographic units", Geomorphology, vol. 221, pp. 104–112, 2014.
- <span id="page-67-10"></span>[26] P. Jaccard, " Nouvelles recherches sur la distribution florale", Bull. Soc. Vaudoise Sci. Nat., vol. 44, pp. 223–270, 1908.